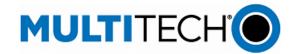

### **Software Release Notes**

### mPower® Edge Intelligence Software

### **Models Impacted:**

MultiTech Conduit® AP 300 Series (MTCAP3)

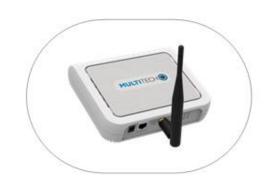

### **Overview**

This document includes the release notes and cumulative changelog for mPower Edge Intelligence embedded software. Detailed information is listed in reverse chronological order, starting with the latest mPower release

The latest version includes new features and enhancements to support DeviceHQ interface, cellular hardware support, Modbus protocols, user interface, and networking and security features.

### **Downloadable Versions:**

- mPower 6.3.5 Availability: December 2024
- mPower 6.3.2 Availability: January 2024
- mPower 6.3.1 Availability: November 2023
- Visit http://www.multitech.net/developer/downloads/

mPower™ Edge Intelligence is MultiTech's embedded software offering delivering network flexibility and enhanced security and manageability for scalable Industrial Internet of Things (IIoT) solutions. mPower Edge Intelligence simplifies integration with a variety of popular upstream IoT platforms to streamline edge-to-cloud data management and analytics, while also providing

the programmability and processing capability to execute critical tasks at the edge of the network to reduce latency, control network and cloud services costs, and ensure core functionality – even in instances when network connectivity may not be available.

### **Contents**

mPower 6.3.5 (December 2024)

mPower 6.3.2 (January 2024)

mPower 6.3.1 (November 2023)

<u>mPower 6.3.0</u> (May 2023)

mPower Overview

**Operating System Overview** 

**Revision History** 

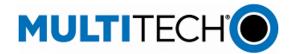

### mPower 6.3.5 Changelog and Overview

Released: December 2024

Status: Shipping (see model numbers impacted)

Updates in mPower 6.3.5, from <u>mPower 6.3.2</u>

| New Features<br>& EnhancementsOperating<br>SystemNetworking<br>& SecurityBug<br>FixesKnown<br>BehaviorsDeprecationsScheduleModels<br>Impacted | <u>Upgrade</u><br><u>Process</u> |
|----------------------------------------------------------------------------------------------------|----------------------------------|
|----------------------------------------------------------------------------------------------------|----------------------------------|

### **New Features & Enhancements (mPower 6.3.5)**

| Hardware Support                                                                                    |  |
|----------------------------------------------------------------------------------------------------|--|
| New hardware versions available for MTCAP3 devices                                                  |  |
| MTCAP3 .R1 devices with 1 GB flash memory                                                           |  |
| Hardware version MTCAP3-0.1                                                                         |  |
| See <u>model numbers impacted</u> for details                                                       |  |
| Downgrade Protection                                                                                |  |
| Overview: mPower 6.3.5 identifies the MTCAP3 hardware version and only allows users to              |  |
| download approved mPower versions, preventing a mismatch between hardware and software              |  |
| <ul> <li>MTCAP3 (hardware version MTCAP3-0.1) devices with 1 GB flash memory can only be</li> </ul> |  |
| used with mPower 6.3.5 and later                                                                    |  |
| <ul> <li>Error Messages: If a user attempts to downgrade an MTCAP3 (hardware version</li> </ul>     |  |
| MTCAP3-0.1) to an incompatible firmware version, an error message will be displayed:                |  |
| <ul> <li>Downgrade using API Command:</li> </ul>                                                    |  |
| "Firmware check failed. Invalid firmware version for [MTCAP3-0.1] hardware."                        |  |
| <ul> <li>Downgrade using DeviceHQ:</li> </ul>                                                       |  |
| "Software check failed. Invalid firmware version for [MTCAP3-0.1] hardware."                        |  |

### **Networking and Security (mPower 6.3.5)**

| WWAN Mode                                                                                                    | GP-2221  |
|----------------------------------------------------------------------------------------------------|----------|
| 3G Network Shutdown (European Union and United Kingdom): Updates are provided to avoid service interruption from 3G networks shutdown to maintain cellular connection. | MTX-5211 |
| <ul> <li>In previous versions of mPower, the WWAN MTU packet size is set to 1430 bytes to align<br/>with mobile network operator (MNO) requirements.</li> </ul>        |          |
| <ul> <li>Occasionally, an MNO sends packets up to 1500 bytes in size. These packets are rejected<br/>because they exceed the MTU size.</li> </ul>                      |          |
| <ul> <li>In mPower 6.3.5, the MTU packet size is set to 1500 bytes, which results in fewer receive<br/>packet rejections.</li> </ul>                                   |          |

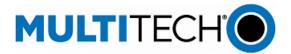

### Bug Fixes (mPower 6.3.5)

| Modem Configuration Settings                                                                                                    | GP-2317             |
|----------------------------------------------------------------------------------------------------|---------------------|
| <ul> <li>In previous versions of mPower, when modem configuration settings are changed using APN or PDP mode, cellular mode changes are ignored until the device is rebooted. All setting changes are applied properly when the user reboots the device</li> <li>In mPower 6.3.5, this issue has been resolved. System reboot is automatically enforced when cellular mode changes are made</li> </ul> | GP-1998<br>MTX-5285 |
| User Interface - LoRaWAN Networking                                                                                                    | GP-2319             |
| <ul> <li>In previous versions of mPower, when setting LoRaWAN Basic Station configuration, the side bar menu options are not updated as expected. Refreshing the page updates the menu properly</li> <li>In mPower 6.3.5, this issue has been resolved. The side bar menu is updated properly</li> </ul>                                                                                               |                     |

### **Known Behaviors (mPower 6.3.5)**

If the gateway fails to boot-up completely or there is a CPU reset during boot-up three (3) times in a row, the gateway will switch to use the secondary partition on the subsequent boot sequence. The failure to completely boot may be from power disconnect during boot-up or caused by power loss or brown-out during boot-up.

### Bug:

If power is lost while data remains held in memory waiting to be written to flash, there is a probability of data corruption resulting in the device reverting to commissioning mode

Resolution: Changes are made for synchronous memory writes reducing the window to the time it takes the NAND to write to physical media.

Correction in mPower Version Reporting to DeviceHQ: For devices running or upgraded to versions 6.3.1 or 6.3.2, DeviceHQ reports the mPower version as 6.3.5, 6.3.6 or 6.3.7. This issue has been corrected, and DeviceHQ now accurately reflects the current version of the mPower software.

### Schedule (mPower 6.3.5)

mPower 6.3.5 Availability: Shipping December 2024

### **Models Impacted (mPower 6.3.5)**

- MultiTech Conduit® AP 300 Series models are supported
- MultiTech Conduit® AP 300 Series models with 1 GB flash memory (New)

| Model Number               | Description                                                    |
|----------------------------|----------------------------------------------------------------|
|                            | LTE Category 4, 1 GB Memory, mPower Programmable Access Point, |
| MTCAP3-LNA7D-A23UEA-LUM.R1 | 8-channel, 915 MHz w/external LoRa antenna and                 |
|                            | Accessory Kit (Canada, United States)                          |
|                            | LTE Category 4, 1 GB Memory, mPower Programmable Access Point, |
| MTCAP3-LEU7-A23EEA-LEM.R1  | 8-channel, 868 MHz w/external LoRa antenna and                 |
|                            | Accessory Kit (European Union, United Kingdom)                 |

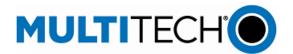

| Model Number               | Description                                                    |  |  |
|----------------------------|----------------------------------------------------------------|--|--|
|                            | LTE Category 4, 1 GB Memory, mPower Programmable Access Point, |  |  |
| MTCAP3-LNA7D-A23UEA-DUM.R1 | 8-channel, 915 MHz w/internal LoRa antenna and                 |  |  |
|                            | Accessory Kit (Canada, United States)                          |  |  |
|                            | LTE Category 4, 1 GB Memory, mPower Programmable Access Point, |  |  |
| MTCAP3-LEU7-A23EEA-DEM.R1  | 8-channel, 868 MHz w/internal LoRa antenna and                 |  |  |
|                            | Accessory Kit (European Union, United Kingdom)                 |  |  |
|                            | Ethernet-only, 1 GB Memory, mPower Programmable Access Point,  |  |  |
| MTCAP3-EN-A23EEA-LEM.R1    | 8-channel, 868 MHz w/external LoRa antenna and                 |  |  |
|                            | Accessory Kit (European Union, United Kingdom)                 |  |  |
|                            | Ethernet-only, 1 GB Memory, mPower Programmable Access Point,  |  |  |
| MTCAP3-EN-A23UEA-LWM.R1    | 8-channel, 915 MHz w/external LoRa antenna and                 |  |  |
|                            | Accessory Kit (Canada, United States)                          |  |  |
|                            | Ethernet-only,1 GB Memory, mPower Programmable Access Point,   |  |  |
| MTCAP3-EN-A23EEA-DEM.R1    | 8-channel, 868 MHz w/internal LoRa antenna and                 |  |  |
|                            | Accessory Kit (European Union, United Kingdom)                 |  |  |
|                            | Ethernet-only, 1 GB Memory, mPower Programmable Access Point,  |  |  |
| MTCAP3-EN-A23UEA-DWM.R1    | 8-channel, 915 MHz w/internal LoRa antenna and                 |  |  |
|                            | Accessory Kit (Canada, United States)                          |  |  |

### **Upgrade Process (mPower 6.3.5)**

Customers that are running earlier versions of mPower should use the following upgrade process.

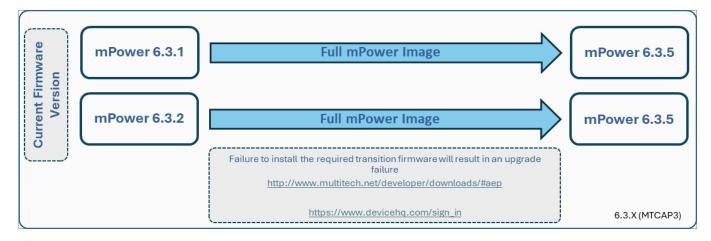

Using an old configuration file on new Conduit devices may result in the new devices becoming non-functional. To successfully update new Conduit devices, create separate configuration templates for each type of Conduit device:

- Cellular radio (-LNA7, -LEU7, -EN)
- mPower version (mPower 6.3.1, mPower 6.3.2)

### When upgrading a device fleet:

- 1. Upgrade the mPower version on one device
- 2. Modify the user-specific configuration settings

mPower Edge Intelligence Software Release Notes Page 4 of 43 Subject to Revision <u>support.multitech.com</u>

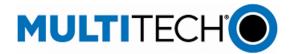

- 3. Perform in-house testing and adjust settings if necessary
- 4. Use the newly developed configuration file as part of field updates when the new version of mPower is widely deployed

### mPower 6.3.2 Changelog and Overview

Released: January 2024 Status: Downloadable

Updates in mPower 6.3.2, from mPower 6.3.1

| New Features<br>& Enhancements | Operating<br>System | Networking<br>& Security | Bug<br>Fixes | Known<br>Behaviors | Deprecations | <u>Schedule</u> | Models<br>Impacted | Upgrade<br>Process |
|--------------------------------|---------------------|--------------------------|--------------|--------------------|--------------|-----------------|--------------------|--------------------|
|--------------------------------|---------------------|--------------------------|--------------|--------------------|--------------|-----------------|--------------------|--------------------|

### New Features & Enhancements (mPower 6.3.2)

# RESET Button Configuration In the User Interface, the Save and Restore Configuration page has been updated to include a new RESET Button Configuration. The following option is available: • Disabled — The system will not allow you to restart or restore the unit to factory default via the RESET button SAVE AND RESTORE CONFIGURATION © RESET Button Configuration Reset Button Behavior Disabled • The RESET button will be disabled. The system will not allow you to restart or restore the unit to factory default via the RESET button.

### Bug Fixes (mPower 6.3.2)

## LoRa Basic Station In previous versions of mPower, Actility station configuration was not working as expected In mPower 6.3.2, this issue has been resolved

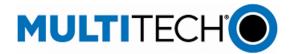

### Bug Fixes (mPower 6.3.2)

| LoRa Packet Forwarder                            |                                                                                                    | - |
|--------------------------------------------------|----------------------------------------------------------------------------------------------------|---|
| •                                                | hen two different LoRa Gateway Accessory Cards are installed, the the accessory card that matches the channel plan selected in the offiguration                                                                                          |   |
| <ul><li>One MTAC-</li><li>LoRa traffic</li></ul> | inel plan is selected LORA-H-915 and one MTAC-LORA-H-868 are installed in the gateway will be directed through the MTAC-LORA-H-915 accessory card of mPower, both accessory cards were being used, even though only elected channel plan |   |
| Cloud Connector                                  |                                                                                                    | - |
| · ·                                              | of mPower, HTTP protocol uplinks were blocked on MQTT lock is issue has been resolved                                                                                                    |   |

### **Known Behaviors (mPower 6.3.2)**

| DeviceHQ® Cloud-Based Device Management                                                         | -            |
|-------------------------------------------------------------------------------------------------|--------------|
| <ul> <li>For devices that have been shipped with or upgraded to mPower 6.3.2, Device</li> </ul> | ceHQ reports |
| the mPower version as mPower 6.3.7                                                              |              |

### Schedule (mPower 6.3.2)

- Downloadable Versions
  - o mPower 6.3.2 Availability: January 2024
    - Visit http://www.multitech.net/developer/downloads/
  - o DeviceHQ: January 2024

### Models Impacted (mPower 6.3.2)

- MultiTech Conduit® AP 300 Series models
- Hardware version MTCAP3-0.0

| Model Number             | Description                                                                                       |
|--------------------------|---------------------------------------------------------------------------------------------------|
| MTCAP3-EN-A23UEA-LWM     | Ethernet-only, 915 MHz w/external LoRa antenna (Canada, United States)                            |
| MTCAP3-EN-A23UEA-LWM-BAC | Ethernet Only, BACnet 915 MHz w/external LoRa antenna (Canada, United States)                     |
| MTCAP3-EN-A23UEA-DWM     | Ethernet-only, 915 MHz w/internal LoRa antenna (Canada, United States)                            |
| MTCAP3-EN-A23EEA-LEM     | Ethernet-only 868 MHz w/external LoRa antenna (European Union, United Kingdom)                    |
| MTCAP3-EN-A23EEA-LEM-BAC | Ethernet Only, BACnet 8-channel, 868 MHz w/external LoRa antenna (European Union, United Kingdom) |
| MTCAP3-EN-A23EEA-DEM     | Ethernet-only, 868 MHz w/internal LoRa antenna and Accessory Kit (European Union, United Kingdom) |

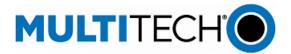

## Models Impacted (mPower 6.3.2)

| MTCAP3-LNA7D-A23UEA-LUM    | LTE Category 4, 915 MHz w/external LoRa antenna and Accessory Kit (Canada, United States, AT&T, Verizon) |
|----------------------------|----------------------------------------------------------------------------------------------------|
| MTCAP3-LNA7D-A23UEA-DUM    | LTE Category 4, 915 MHz w/internal LoRa antenna (Canada, United States, AT&T, Verizon)                   |
| MTCAP3-LEU7-A23EEA-LEM     | LTE Category 4, 868 MHz w/external LoRa antenna (European Union, United Kingdom)                         |
| MTCAP3-LEU7-A23EEA-LEM-BAC | LTE Category 4, BACnet 868 MHz w/external LoRa (European Union, United Kingdom)                          |
| MTCAP3-LEU7-A23EEA-DEM     | LTE Category 4, 868 MHz w/internal LoRa antenna (European Union, United Kingdom)                         |

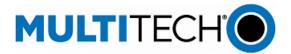

### **Upgrade Process (mPower 6.3.2)**

Customers that are running earlier versions of mPower should use the following upgrade process.

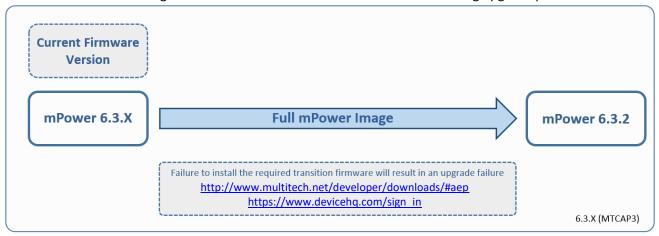

Using an old configuration file on new Conduit devices may result in the new devices becoming non-functional. To successfully update new Conduit devices, create separate configuration templates for each type of Conduit device:

- Cellular radio (-LNA7, -LEU7, -EN)
- mPower version (mPower 6.3.0, mPower 6.3.1)

### When upgrading a device fleet:

- 5. Upgrade the mPower version on one device
- 6. Modify the user-specific configuration settings
- 7. Perform in-house testing and adjust settings if necessary
- 8. Use the newly developed configuration file as part of field updates when the new version of mPower is widely deployed

### mPower 6.3.1 Changelog and Overview

Released: November 2023

Status: Shipping

Updates in mPower 6.3.1, from mPower 6.3.0

| New Features<br>& Enhancements | Operating<br>System | Networking<br>& Security | Bug<br>Fixes | <u>Known</u><br>Behaviors | Deprecations | <u>Schedule</u> | Models<br>Impacted | <u>Upgrade</u><br><u>Process</u> |
|--------------------------------|---------------------|--------------------------|--------------|---------------------------|--------------|-----------------|--------------------|----------------------------------|
|--------------------------------|---------------------|--------------------------|--------------|---------------------------|--------------|-----------------|--------------------|----------------------------------|

| Software & Services - Payload Data Manager   | 1 |
|----------------------------------------------|---|
| Software & Services - Fayload Data Ivialiage |   |

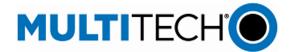

|        | . Av tanaios valuel a                                                                                                    | nd BV (binary value) Support                                   |                         | New Feature |  |
|--------|----------------------------------------------------------------------------------------------------|----------------------------------------------------------------|-------------------------|-------------|--|
| •      | mPower 6.3.1 has been updated to include support for BACnet objects AV and BV.                                                                                                    |                                                                |                         |             |  |
| •      | <ul> <li>mPower 6.3.1 supports the following BACnet object types:</li> </ul>                                                                                                    |                                                                |                         |             |  |
|        | Analog Input                                                                                                    |                                                                |                         |             |  |
|        |                                                                                                    |                                                                |                         |             |  |
|        | _                                                                                                    |                                                                |                         |             |  |
|        | Binary Inpu                                                                                                    |                                                                |                         |             |  |
|        | Binary Valu                                                                                                    |                                                                |                         |             |  |
|        | o Positive Inte                                                                                                    | -                                                              |                         |             |  |
|        | o Integer Valu                                                                                                    |                                                                |                         |             |  |
|        | o Character S                                                                                                    |                                                                |                         |             |  |
| •      |                                                                                                    | type depends on the type of the sensor property.               | The table below lists   |             |  |
|        |                                                                                                    | es and corresponding BACnet object types.                      | •                       |             |  |
|        | Property Type                                                                                                    | Recommended BACnet Object Type                                 |                         |             |  |
|        | uint8                                                                                                    | Analog Input, Analog Value, Positive Integer Value             |                         |             |  |
|        | uint16                                                                                                    | Analog Input, Analog Value, Positive Integer Value             |                         |             |  |
|        | uint32                                                                                                    | Positive Integer Value                                         |                         |             |  |
|        | int8                                                                                                    | Analog Input, Analog Value, Integer Value                      |                         |             |  |
|        | int16                                                                                                    | Analog Input, Analog Value, Integer Value                      |                         |             |  |
|        | int32                                                                                                    | Integer Value                                                  |                         |             |  |
|        | float                                                                                                    | Analog Input, Analog Value                                     |                         |             |  |
|        | bool                                                                                                    | Binary Input, Binary Value                                     |                         |             |  |
|        | string                                                                                                    | Character String Value                                         |                         |             |  |
| •      | Models Impacted:                                                                                                    |                                                                |                         |             |  |
|        | <ul><li>MTCAP3-LE</li></ul>                                                                                                    | U7-A23EEA-LEM-BAC                                              |                         |             |  |
|        | o MTCAP3-EN                                                                                                    | I-A23EEA-LEM-BAC, MTCAP3-EN-A23UEA-LWM-B                       | AC                      |             |  |
| BACnet | : Device Settings – N                                                                                                    | etwork Interface                                               |                         | New Feature |  |
| •      | mPower 6.3.1 moni                                                                                                    | tors the network interface settings.                           |                         | GP-2027     |  |
| •      | When the IP addres                                                                                                    | s and/or subnet of the network interface that BA               | Cnet device uses for    | MTX-4999    |  |
|        |                                                                                                    | changed, the change is detected, and a correspon               |                         |             |  |
|        | update is made so the bacnetOut daemon continues working properly.                                                                                                    |                                                                |                         |             |  |
| •      | Models Impacted:                                                                                                    | Sp. sp.s.                                                      | •                       |             |  |
|        | •                                                                                                    | U7-A23EEA-LEM-BAC                                              |                         |             |  |
|        | MTCAP3-EN-A23EEA-LEM-BAC, MTCAP3-EN-A23UEA-LWM-BAC                                                                                                    |                                                                |                         |             |  |
| BACnet |                                                                                                    | vailable Network Interfaces                                    | 710                     | Enhancement |  |
| •      | _                                                                                                    |                                                                | available in the        | GP-2027     |  |
|        | • mPower 6.3.1 allows the selection of any Ethernet network interface available in the system: br0, eth0, eth1, eth2, swi1, swi2, swi3, swi4; regardless of LAN or WAN interface. |                                                                |                         |             |  |
|        | Models Impacted:                                                                                                    | .cii z, ccii z, swiiz, swiiz, swiiz, swiit, i egai aless of LA | IV OF VVAIV IIILEFFACE. | MTX-4999    |  |
| •      | · ·                                                                                                    | 117 A2255A 1584 DAC                                            |                         |             |  |
|        |                                                                                                    | U7-A23EEA-LEM-BAC                                              | ۸۲                      |             |  |
| 1      | o MTCAP3-EN                                                                                                    | I-A23EEA-LEM-BAC, MTCAP3-EN-A23UEA-LWM-B                       | AL                      |             |  |

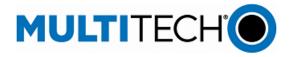

| In mPower 6.3.1, Payload Management code is executed using QuickJS JavaScript Engine Previous mPower versions used Duktape JavaScript Engine QuickJS JavaScript Engine is a ligned with The Things Network (TTN) recommendations and allows other updates to be made: 1. Updated decode Uplink signature. 2. Support for normalize Uplink functionality.  Models Impacted:  MTCAP3-LEU7-A23EEA-LEM-BAC  MTCAP3-EN-A23EEA-LEM-BAC  MTCAP3-EN-A23EEA-LEM-BAC  MTCAP3-EN-A23EEA-LEM-BAC  MTCAP3-EN-A23EEA-LEM-BAC  MTCAP3-EN-A23EEA-LEM-BAC  MTCAP3-EN-A23UEA-LWM-BAC  Software & Services — LoRaWAN Features  Default Application — Name Change to Cloud Connector  In mPower 6.3.1, the Default Application is renamed Cloud Connector  Cloud Connector allows last mile bi-directional communication from the gateway to a cloud application (Generic MQTT, AWS & Azure) without needing to deploy custom code on each gateway; this allows LoRaWAN uplinks and downlinks to be easily consumed and produced by a cloud application. New features include the ability to trigger request and receive responses via MQTT for LoRa queries, logging, and device API's.  Please see the following link for additional info:  https://multitechsystems.github.io/lorawan-app-connect-mqtt  MULTITECH  MULTITECH  MULT |         | eatures & Ennancements (                                                                                                    |                                                                                                    |                                                                                                    | T           |
|----------------------------------------------------------------------------------------------------|---------|----------------------------------------------------------------------------------------------------|----------------------------------------------------------------------------------------------------|----------------------------------------------------------------------------------------------------|-------------|
| Previous mPower versions used Duktape JavaScript Engine QuickIS JavaScript Engine is aligned with The Things Network (TTN) recommendations and allows other updates to be made: 1. Updated decode Uplink signature. 2. Support for normalize Uplink functionality.  Models Impacted:  MTCAP3-LEU7-A23EEA-LEM-BAC  MTCAP3-EN-A23EEA-LEM-BAC  MTCAP3-EN-A23EEA-LEM-BAC  MTCAP3-LEU7-A23EEA-LEM-BAC  MTCAP3-EN-A23EEA-LEM-BAC  MTCAP3-EN-A23ELA-LEM-BAC  MTCAP3-EN-A23EEA-LEM-BAC  MTCAP3-EN-A23EEA-LEM-  | BACne   |                                                                                                    | _                                                                                                    |                                                                                                    | Enhancement |
| QuickIS JavaScript Engine is aligned with The Things Network (TTN) recommendations and allows other updates to be made:  1. Updated decode Uplink signature. 2. Support for normalize Uplink functionality.  Models Impacted:  MTCAP3-LEU7-A23EEA-LEM-BAC  MTCAP3-EN-A23EEA-LEM-BAC  MTCAP3-EN-A23EA-LEM-BAC  MTCAP3-EN-A23EA-LEM-BAC  MTCAP3-EN-A23EA-LEM-BAC  MTCAP3-EN-A23UEA-LEM-BAC  MTCAP3-EN-A23UEA-LEM-BAC  MTCAP3-EN-A23UEA-LEM-BAC  MTCAP3-EN-A23UEA-LEM-BAC  MTCAP3-EN-A23UEA-LEM-BAC  MTCAP3-EN-A23UEA-LEM-BAC  MTCAP3-EN-A23UEA-LEM-BAC  MTCAP3-EN-A23UEA-LEM-BAC  MTCAP3-EN-A23UEA-LEM-BAC  MTCAP3-EN-A23UEA-LEM-BAC  Enh  | •       | • In mPower 6.3.1, Payload Management code is executed using QuickJS JavaScript Engine                                                                                                    |                                                                                                    |                                                                                                    |             |
| and allows other updates to be made:  1. Updated decode Uplink signature.  2. Support for normalize Uplink functionality.  Models Impacted:  MTCAP3-LEUT-A23EEA-LEM-BAC MTCAP3-EN-A23EEA-LEM-BAC MTCAP3-EN-A23UEA-LWM-BAC  Enhancement  Enhancement  GP-2071  Enhancement  Full Maculation is reamed Cloud Connector wersion 1.1 (new) or version 1.0  Detailed technical information is available on the MultiTech Systems github page https://github.com/MultiTechSystems/lorawan-app-connect/blob/master/app-                                                                                                    | •       | Previous mPower version                                                                                                    | is used Duktape J                                                                                                    | JavaScript Engine                                                                                                    | MTX-5086    |
| 1. Updated decode Uplink signature. 2. Support for normalize Uplink functionality.  Models Impacted:  MTCAP3-LEU7-A23EEA-LEM-BAC  MTCAP3-EN-A23EEA-LEM-BAC  MTCAP3-EN-A23EEA-LEM-BAC  MTCAP3-EN-A23EEA-LEM-BAC, MTCAP3-EN-A23UEA-LWM-BAC  Software & Services — LORAWAN Features  Default Application — Name Change to Cloud Connector  In mPower 6.3.1, the Default Application is renamed Cloud Connector  Cloud Connector allows last mile bi-directional communication from the gateway to a cloud application (Generic MQTT, AWS & Azure) without needing to deploy custom code on each gateway; this allows LoRaWAN uplinks and downlinks to be easily consumed and produced by a cloud application. New features include the ability to trigger request and receive responses via MQTT for LoRa queries, logging, and device API's.  Please see the following link for additional info:  https://multitechsystems.github.io/lorawan-app-connect-mqtt  MULTITECH  MULTITECH  MPOwer Edge Intelligence  CLOUD CONNECTOR O  Setup  Configuration  Cloud Connector - User Interface Configuration  In mPower 6.3.1, Cloud Connector is moved to the applications page  Cloud Connector - Updated to version 1.1  MPOwer 6.3.1 supports Cloud Connector version 1.1 (new) or version 1.0  Detailed technical information is available on the MultiTech Systems github page https://github.com/MultiTechSystems/lorawan-app-connect/blob/master/app-                                                                                                    | •       | QuickJS JavaScript Engine                                                                                                    | e is aligned with T                                                                                                    | The Things Network (TTN) recommendations                                                                                                    |             |
| 2. Support for normalize Uplink functionality.  Models Impacted:  MTCAP3-EU7-A23EEA-LEM-BAC  MTCAP3-EN-A23EEA-LEM-BAC, MTCAP3-EN-A23UEA-LWM-BAC  Software & Services – LoRaWAN Features  Default Application – Name Change to Cloud Connector  In mPower 6.3.1, the Default Application is renamed Cloud Connector  Cloud Connector allows last mile bi-directional communication from the gateway to a cloud application (Generic MQTT, AWS & Azure) without needing to deploy custom code on each gateway; this allows LoRaWAN uplinks and downlinks to be easily consumed and produced by a cloud application. New features include the ability to trigger request and receive responses via MQTT for LoRa queries, logging, and device API's.  Please see the following link for additional info: https://multitechsystems.github.io/lorawan-app-connect-mqtt  MULTITECH  MULTITECH  M |         | and allows other updates                                                                                                    | to be made:                                                                                                    |                                                                                                    |             |
| Models Impacted:  MTCAP3-LEU7-A23EEA-LEM-BAC  MTCAP3-EN-A23EEA-LEM-BAC, MTCAP3-EN-A23UEA-LWM-BAC  MTCAP3-EN-A23EEA-LEM-BAC, MTCAP3-EN-A23UEA-LWM-BAC  Software & Services – LoRaWAN Features  Default Application – Name Change to Cloud Connector  In mPower 6.3.1, the Default Application is renamed Cloud Connector  Cloud Connector allows last mile bi-directional communication from the gateway to a cloud application (Generic MQTT, AWS & Azure) without needing to deploy custom code on each gateway; this allows LoRaWAN uplinks and downlinks to be easily consumed and produced by a cloud application. New features include the ability to trigger request and receive responses via MQTT for LoRa queries, logging, and device API's.  Please see the following link for additional info:     https://multitechsystems.github.lo/lorawan-app-connect-mqtt  MULTITECH  MULTITECH  MIDDITECH  MIDDITECH  MI  |         | <ol> <li>Updated decode Upli</li> </ol>                                                                                                    | nk signature.                                                                                                    |                                                                                                    |             |
| MTCAP3-EU7-A23EEA-LEM-BAC  MTCAP3-EN-A23EEA-LEM-BAC, MTCAP3-EN-A23UEA-LWM-BAC  Software & Services — LoRaWAN Features  Default Application — Name Change to Cloud Connector  In mPower 6.3.1, the Default Application is renamed Cloud Connector  Cloud Connector allows last mile bi-directional communication from the gateway to a cloud application (Generic MQTT, AWS & Azure) without needing to deploy custom code on each gateway; this allows LoRaWAN uplinks and downlinks to be easily consumed and produced by a cloud application. New features include the ability to trigger request and receive responses via MQTT for LoRa queries, logging, and device API's.  Please see the following link for additional info:  https://multitechsystems.github.io/lorawan-app-connect-mqtt  MULTITECH  MULTITECH  MPower Edge Intelligence  CLOUD CONNECTOR   In mPower 6.3.1, Cloud Connector is moved to the applications page  Cloud Connector - Updated to version 1.1  mPower 6.3.1 supports Cloud Connector version 1.1 (new) or version 1.0  Detailed technical information is available on the MultiTech Systems github page https://github.com/MultiTechSystems/lorawan-app-connect/blob/master/app-                                                                                                    |         | 2. Support for normalize                                                                                                    | e Uplink function                                                                                                    | nality.                                                                                                    |             |
| O MTCAP3-EN-A23EEA-LEM-BAC, MTCAP3-EN-A23UEA-LWM-BAC  Software & Services − LORAWAN Features  Default Application − Name Change to Cloud Connector  In mPower 6.3.1, the Default Application is renamed Cloud Connector  Cloud Connector allows last mile bi-directional communication from the gateway to a cloud application (Generic MQTT, AWS & Azure) without needing to deploy custom code on each gateway; this allows LoRaWAN uplinks and downlinks to be easily consumed and produced by a cloud application. New features include the ability to trigger request and receive responses via MQTT for LoRa queries, logging, and device API's.  Please see the following link for additional info:     https://multitechsystems.github.io/lorawan-app-connect-mqtt  MULTITECH                                                                                                    | •       | Models Impacted:                                                                                                    |                                                                                                    |                                                                                                    |             |
| Software & Services – LoRaWAN Features  Default Application – Name Change to Cloud Connector  In mPower 6.3.1, the Default Application is renamed Cloud Connector  Cloud Connector allows last mile bi-directional communication from the gateway to a cloud application (Generic MQTT, AWS & Azure) without needing to deploy custom code on each gateway; this allows LoRaWAN uplinks and downlinks to be easily consumed and produced by a cloud application. New features include the ability to trigger request and receive responses via MQTT for LoRa queries, logging, and device API's.  Please see the following link for additional info: <a href="https://multitechsystems.github.io/lorawan-app-connect-mqtt">https://multitechsystems.github.io/lorawan-app-connect-mqtt</a> MULTITECH  **MOULTITECH**  **MOULTITECH**  **MOULTITECH**  **Passage Version**    Information   Passage Version**   Information   Passage Version**   Information   Passage Version**   Information   Passage Version**   Information   Passage Version**   In mPower 6.3.1, Cloud Connector is moved to the applications page  Cloud Connector - Updated to version 1.1  **Mounter of the passage Version**   Information   Passage Version**   Information   Passage Version      |         | o MTCAP3-LEU7-A2                                                                                                    | 23EEA-LEM-BAC                                                                                                    |                                                                                                    |             |
| Default Application – Name Change to Cloud Connector  In mPower 6.3.1, the Default Application is renamed Cloud Connector  Cloud Connector allows last mile bi-directional communication from the gateway to a cloud application (Generic MQTT, AWS & Azure) without needing to deploy custom code on each gateway; this allows LoRaWAN uplinks and downlinks to be easily consumed and produced by a cloud application. New features include the ability to trigger request and receive responses via MQTT for LoRa queries, logging, and device API's.  Please see the following link for additional info: <a href="https://multitechsystems.github.io/lorawan-app-connect-mqtt">https://multitechsystems.github.io/lorawan-app-connect-mqtt</a> MULTITECH  **MOULTITECH**  **Power** Edge Intelligence**  CLOUD CONNECTOR **  **Loud Connector**  **CLOUD CONNECTOR **  **Loud Connector**  **CLOUD CONNECTOR **  **Loud Connector**  **CLOUD CONNECTOR **  **Loud Connector**  **CLOUD CONNECTOR **  **Loud Connector**  **CLOUD CONNECTOR **  **Loud Connector**  **CLOUD CONNECTOR **  **Loud Connector**  CLOUD CONNECTOR **  **Loud Connector**  **CLOUD CONNECTOR **  **Loud Connector**  **CLOUD CONNECTOR **  **Loud Connector**  **CLOUD CONNECTOR **  **Loud Connector**  **CLOUD CONNECTOR **  **Loud Connector**  **CLOUD CONNECTOR **  **Loud Connector**  **CLOUD CONNECTOR **  **Loud Connector**  **CLOUD CONNECTOR **  **Loud Connector**  **CLOUD CONNECTOR **  **Loud Connector**  **CLOUD CONNECTOR **  **Loud Connector**  **CLOUD CONNECTOR **  **Loud Connector**  **Loud Connector**  **CLOUD CONNECTOR **  **Loud Connector**  **Loud Connector**  **Loud      |         | o MTCAP3-EN-A23I                                                                                                    | EEA-LEM-BAC, M                                                                                                    | ITCAP3-EN-A23UEA-LWM-BAC                                                                                                    |             |
| In mPower 6.3.1, the Default Application is renamed Cloud Connector  Cloud Connector allows last mile bi-directional communication from the gateway to a cloud application (Generic MQTT, AWS & Azure) without needing to deploy custom code on each gateway; this allows LoRaWAN uplinks and downlinks to be easily consumed and produced by a cloud application. New features include the ability to trigger request and receive responses via MQTT for LoRa queries, logging, and device API's.  Please see the following link for additional info: <a href="https://multitechsystems.github.io/lorawan-app-connect-mqtt">https://multitechsystems.github.io/lorawan-app-connect-mqtt</a> Information  Information  Information  In mPower 6.3.1, Cloud Connector is moved to the applications page  Cloud Connector - Updated to version 1.1  In mPower 6.3.1 supports Cloud Connector version 1.1 (new) or version 1.0  Detailed technical information is available on the MultiTech Systems github page https://github.com/MultiTechSystems/lorawan-app-connect/blob/master/app-                                                                                                    | Softwa  | re & Services – LoRaWAN                                                                                                    | Features                                                                                                    |                                                                                                    |             |
| Cloud Connector allows last mile bi-directional communication from the gateway to a cloud application (Generic MQTT, AWS & Azure) without needing to deploy custom code on each gateway; this allows LoRaWAN uplinks and downlinks to be easily consumed and produced by a cloud application. New features include the ability to trigger request and receive responses via MQTT for LoRa queries, logging, and device API's.  Please see the following link for additional info: <a href="https://multitechsystems.github.io/lorawan-app-connect-mqtt">https://multitechsystems.github.io/lorawan-app-connect-mqtt</a> MULTITECH   **MULTITECH  ***  **MONTAGETOR**  **  **CLOUD CONNECTOR**  **  **  **  **  **  **  **  **  **                                                                                                    | Defaul  | t Application – Name Char                                                                                                    | nge to Cloud Con                                                                                                    | nnector                                                                                                    | Enhancement |
| cloud application (Generic MQTT, AWS & Azure) without needing to deploy custom code on each gateway; this allows LoRaWAN uplinks and downlinks to be easily consumed and produced by a cloud application. New features include the ability to trigger request and receive responses via MQTT for LoRa queries, logging, and device API's.  Please see the following link for additional info: <a href="https://multitechsystems.github.io/lorawan-app-connect-mqtt">https://multitechsystems.github.io/lorawan-app-connect-mqtt</a> MULTITECH  ***  **MPOWER** Edge Intelligence**  **CLOUD CONNECTOR **  **Edge Intelligence**  **CLOUD CONNECTOR **  **Information**  **Package Version 1.0 & Information**  **Enhancement**  **GP-2066**  Cloud Connector - User Interface Configuration**  **In mPower 6.3.1, Cloud Connector is moved to the applications page**  Cloud Connector - Updated to version 1.1  **MPOWER 6.3.1 supports Cloud Connector version 1.1 (new) or version 1.0  **Detailed technical information is available on the MultiTech Systems github page https://github.com/MultiTechSystems/lorawan-app-connect/blob/master/app-**                                                                                                    | •       | In mPower 6.3.1, the Defa                                                                                                    | ault Application i                                                                                                    | is renamed Cloud Connector                                                                                                    | GP-2071     |
| on each gateway; this allows LoRaWAN uplinks and downlinks to be easily consumed and produced by a cloud application. New features include the ability to trigger request and receive responses via MQTT for LoRa queries, logging, and device API's.  Please see the following link for additional info: <a href="https://multitechsystems.github.io/lorawan-app-connect-mqtt">https://multitechsystems.github.io/lorawan-app-connect-mqtt</a> MULTITECH  ***  **MULTITECH**  ***  ***  ***  ***  **  **  **  **                                                                                                    | •       | Cloud Connector allows la                                                                                                    | ast mile bi-direct                                                                                                    | ional communication from the gateway to a                                                                                                    |             |
| produced by a cloud application. New features include the ability to trigger request and receive responses via MQTT for LoRa queries, logging, and device API's.  Please see the following link for additional info: <a href="https://multitechsystems.github.io/lorawan-app-connect-mqtt">https://multitechsystems.github.io/lorawan-app-connect-mqtt</a> MULTITECH  Package Version 10.6+1.0  Satus STOPPED  Configuration  Enhancement  In mPower 6.3.1, Cloud Connector is moved to the applications page  Cloud Connector – Updated to version 1.1  mPower 6.3.1 supports Cloud Connector version 1.1 (new) or version 1.0  Detailed technical information is available on the MultiTech Systems github page https://github.com/MultiTechSystems/lorawan-app-connect/blob/master/app-                                                                                                    |         | cloud application (Generi                                                                                                    | c MQTT, AWS &                                                                                                    | Azure) without needing to deploy custom code                                                                                                    |             |
| Please see the following link for additional info: https://multitechsystems.github.io/lorawan-app-connect-mqtt  MULTITECH  MPOWER Edge Intelligence  CLOUD CONNECTOR  Lorawan Package Version 1.0-6-1.0  Statup Statup Stopped  Configuration  Enhancement  GP-2066  Cloud Connector - User Interface Configuration  In mPower 6.3.1, Cloud Connector is moved to the applications page  Cloud Connector - Updated to version 1.1  mPower 6.3.1 supports Cloud Connector version 1.1 (new) or version 1.0  Detailed technical information is available on the MultiTech Systems github page https://github.com/MultiTechSystems/lorawan-app-connect/blob/master/app-                                                                                                    |         | on each gateway; this allo                                                                                                    | ows LoRaWAN up                                                                                                    | olinks and downlinks to be easily consumed and                                                                                                    |             |
| Please see the following link for additional info: https://multitechsystems.github.io/lorawan-app-connect-mqtt  MULTITECH  MPOWER Edge Intelligence  CLOUD CONNECTOR  Lorawan Package Version 1.0-6-1.0  Statup Statup Stopped  Configuration  Enhancement  GP-2066  Cloud Connector - User Interface Configuration  In mPower 6.3.1, Cloud Connector is moved to the applications page  Cloud Connector - Updated to version 1.1  mPower 6.3.1 supports Cloud Connector version 1.1 (new) or version 1.0  Detailed technical information is available on the MultiTech Systems github page https://github.com/MultiTechSystems/lorawan-app-connect/blob/master/app-                                                                                                    |         | produced by a cloud appl                                                                                                    | ication. New fea                                                                                                    | atures include the ability to trigger request and                                                                                                    |             |
| Please see the following link for additional info: https://multitechsystems.github.io/lorawan-app-connect-mqtt  MULTITECH  MPOWER* Edge Intelligence  CLOUD CONNECTOR  Information Lorawan  Lorawan  Setup Status STOPPED Configuration  In mPower 6.3.1, Cloud Connector is moved to the applications page Cloud Connector - Updated to version 1.1  mPower 6.3.1 supports Cloud Connector version 1.1 (new) or version 1.0  Detailed technical information is available on the MultiTech Systems github page https://github.com/MultiTechSystems/lorawan-app-connect/blob/master/app-                                                                                                    |         |                                                                                                    |                                                                                                    | , 55 .                                                                                                    |             |
| https://multitechsystems.github.io/lorawan-app-connect-mqtt    MULTITECH                                                                                                    |         | receive responses via MO                                                                                                    | TT for LoRa quer                                                                                                    | ries, logging, and device API's.                                                                                                    |             |
| Cloud Connector - User Interface Configuration  In mPower 6.3.1, Cloud Connector is moved to the applications page  Cloud Connector - Updated to version 1.1  mPower 6.3.1 supports Cloud Connector version 1.1 (new) or version 1.0  Detailed technical information is available on the MultiTech Systems github page https://github.com/MultiTechSystems/lorawan-app-connect/blob/master/app-                                                                                                    |         | Please see the following I                                                                                                    | ink for additiona                                                                                                    | Il info:                                                                                                    |             |
| Cloud Connector - User Interface Configuration  In mPower 6.3.1, Cloud Connector is moved to the applications page  Cloud Connector - Updated to version 1.1  mPower 6.3.1 supports Cloud Connector version 1.1 (new) or version 1.0  Detailed technical information is available on the MultiTech Systems github page https://github.com/MultiTechSystems/lorawan-app-connect/blob/master/app-                                                                                                    |         | Please see the following I https://multitechsystems                                                                                                    | ink for additiona                                                                                                    | Il info:                                                                                                    |             |
| Cloud Connector - User Interface Configuration  In mPower 6.3.1, Cloud Connector is moved to the applications page  Cloud Connector - Updated to version 1.1  mPower 6.3.1 supports Cloud Connector version 1.1 (new) or version 1.0  Detailed technical information is available on the MultiTech Systems github page https://github.com/MultiTechSystems/lorawan-app-connect/blob/master/app-                                                                                                    |         | Please see the following I https://multitechsystems                                                                                                    | ink for additiona                                                                                                    | il info:<br>an-app-connect-mqtt                                                                                                    |             |
| Cloud Connector - User Interface Configuration  In mPower 6.3.1, Cloud Connector is moved to the applications page  Cloud Connector - Updated to version 1.1  mPower 6.3.1 supports Cloud Connector version 1.1 (new) or version 1.0  Detailed technical information is available on the MultiTech Systems github page https://github.com/MultiTechSystems/lorawan-app-connect/blob/master/app-                                                                                                    |         | Please see the following I https://multitechsystems                                                                                                    | ink for additiona<br>s.github.io/lorawa                                                                                                    | cloud connector 🔊                                                                                                    |             |
| Cloud Connector - User Interface Configuration  In mPower 6.3.1, Cloud Connector is moved to the applications page  Cloud Connector - Updated to version 1.1  mPower 6.3.1 supports Cloud Connector version 1.1 (new) or version 1.0  Detailed technical information is available on the MultiTech Systems github page https://github.com/MultiTechSystems/lorawan-app-connect/blob/master/app-                                                                                                    |         | Please see the following I https://multitechsystems                                                                                                    | ink for additiona s.github.io/lorawa  Edge Intelligence  Home                                                                                                    | cloud connector (a)                                                                                                    |             |
| <ul> <li>In mPower 6.3.1, Cloud Connector is moved to the applications page</li> <li>Cloud Connector – Updated to version 1.1         <ul> <li>mPower 6.3.1 supports Cloud Connector version 1.1 (new) or version 1.0</li> </ul> </li> <li>Detailed technical information is available on the MultiTech Systems github page <a href="https://github.com/MultiTechSystems/lorawan-app-connect/blob/master/app-">https://github.com/MultiTechSystems/lorawan-app-connect/blob/master/app-</a></li> </ul>                                                                                                    |         | Please see the following I https://multitechsystems                                                                                                    | Edge Intelligence  Home  Control  Control  Contr | cloud connect-mqtt  CLOUD CONNECTOR  Information  Package Version 1.0.6-r1.0                                                                                                    |             |
| <ul> <li>In mPower 6.3.1, Cloud Connector is moved to the applications page</li> <li>Cloud Connector – Updated to version 1.1         <ul> <li>mPower 6.3.1 supports Cloud Connector version 1.1 (new) or version 1.0</li> </ul> </li> <li>Detailed technical information is available on the MultiTech Systems github page <a href="https://github.com/MultiTechSystems/lorawan-app-connect/blob/master/app-">https://github.com/MultiTechSystems/lorawan-app-connect/blob/master/app-</a></li> </ul>                                                                                                    |         | Please see the following I https://multitechsystems                                                                                                    | Edge Intelligence  Home  Concrete  Concrete  C | CLOUD CONNECTOR   Information  Package Version 1.0.6-r1.0  Status STOPPED                                                                                                    |             |
| Cloud Connector – Updated to version 1.1  • mPower 6.3.1 supports Cloud Connector version 1.1 (new) or version 1.0  • Detailed technical information is available on the MultiTech Systems github page <a href="https://github.com/MultiTechSystems/lorawan-app-connect/blob/master/app-">https://github.com/MultiTechSystems/lorawan-app-connect/blob/master/app-</a>                                                                                                    |         | Please see the following I https://multitechsystems                                                                                                    | Edge Intelligence  Home  Concrete  Concrete  C | CLOUD CONNECTOR   Information  Package Version 1.0.6-r1.0  Status STOPPED                                                                                                    |             |
| <ul> <li>mPower 6.3.1 supports Cloud Connector version 1.1 (new) or version 1.0</li> <li>Detailed technical information is available on the MultiTech Systems github page <a href="https://github.com/MultiTechSystems/lorawan-app-connect/blob/master/app-">https://github.com/MultiTechSystems/lorawan-app-connect/blob/master/app-</a></li> </ul>                                                                                                    | Cloud ( | Please see the following I https://multitechsystems                                                                                                    | Edge Intelligence  Home  Lorawan ®  Setup  Firewall                                                                                                    | CLOUD CONNECTOR   Information  Package Version 1.0.6-r1.0  Status STOPPED                                                                                                    | Enhancement |
| <ul> <li>Detailed technical information is available on the MultiTech Systems github page<br/><a href="https://github.com/MultiTechSystems/lorawan-app-connect/blob/master/app-">https://github.com/MultiTechSystems/lorawan-app-connect/blob/master/app-</a></li> </ul>                                                                                                    |         | Please see the following I https://multitechsystems  MULTITECH  MPower**  Connector - User Interface                                                                                                    | Edge Intelligence  Home  Configuration                                                                                                    | CLOUD CONNECTOR   Information  Package Version 1.0.6-1.0  Status STOPPED  Configuration                                                                                                    |             |
| https://github.com/MultiTechSystems/lorawan-app-connect/blob/master/app-                                                                                                    | •       | Please see the following I https://multitechsystems  MULTITECH  mPower*  Connector - User Interface In mPower 6.3.1, Cloud C                                                                                                    | Edge Intelligence  Home Lorawan Setup Firewall  Configuration Connector is move                                                                                                    | CLOUD CONNECTOR   Information  Package Version 1.0.6-1.0  Status STOPPED  Configuration                                                                                                    | GP-2066     |
| https://github.com/MultiTechSystems/lorawan-app-connect/blob/master/app-                                                                                                    | •       | Please see the following I https://multitechsystems  MULTITECH  MULTITECH  MPower  In mPower 6.3.1, Cloud Connector – Updated to verification.                                                                                                    | Edge Intelligence  Home  Lorawan 8  Setup  Configuration Connector is move ersion 1.1                                                                                                    | CLOUD CONNECTOR   Information  Package Version 1.0.6-r1.0 Status STOPPED Configuration  ed to the applications page                                                                        | GP-2066     |
| connect.py3                                                                                                    | •       | Please see the following I https://multitechsystems  MULTITECH  MULTITECH  MPower  In mPower 6.3.1, Cloud Connector – Updated to verification of the model of the model of the | Edge Intelligence  Home  Configuration Connector is move                                                                                                    | CLOUD CONNECTOR (a)  Information  Package Version 1.0.6+1.0  Status STOPPED  Configuration  ed to the applications page  version 1.1 (new) or version 1.0                                  | GP-2066     |
|                                                                                                    | •       | Please see the following I https://multitechsystems  MULTITECH  MULTITECH  MPower*  Connector - User Interface In mPower 6.3.1, Cloud C  Connector - Updated to ve mPower 6.3.1 supports C  Detailed technical inform                                                                                                    | Edge Intelligence  Home  Lorawan Setup  Configuration Connector is move ersion 1.1 Cloud Connector valuation is available                                                                                                    | CLOUD CONNECTOR  Information Package Version 1.0.6-r1.0 Status STOPPED Configuration  ed to the applications page  version 1.1 (new) or version 1.0 e on the MultiTech Systems github page |             |

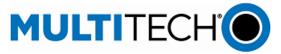

GP-2065

MTX-5065

### New Features & Enhancements (mPower 6.3.1) Cloud Connector v1.1 - Basic Configuration Enhancement GP-2095 In Cloud Connector v1.1, there are three basic configuration settings Protocol Version: v1.0 or v1.1 Log Level: ERROR, WARNING, INFO, DEBUG, TRACE, or MAXIMUM Log Destination: SYSLOG or FILE (and file path) mPower™ Edge Intelligence **MULTITECH** Home Information LoRaWAN ® Package Version 1.0.6-r1.0 Setup Configuration Tirewall & Tunnels Log Destination Log Level ... Administration Enabled ≕ Status & Logs Cloud Connector v1.1 – Message Formatting Enhancement GP-2069 In Cloud Connector v1.1, API Commands, LoRa requests, and LoRa responses are in a consistent format so they can be easily parsed by third-party software. V1.0 messages v1.1 messages Manage downlinks: Manage downlinks: • lorawan/<GW-UUID>/down lorawan/<APP-EUI>/<DEV-EUI>/down • Iorawan/<GW-UUID>/clear • lorawan/<GW-EUI>/<DEV-EUI>/down • lorawan/<GW-UUID>/<DEV-EUI>/down • lorawan/<APP-EUI>/<DEV-EUI>/clear • lorawan/<GW-EUI>/<DEV-EUI>/clear • lorawan/<GW-UUID>/<DEV-EUI>/clear Request info from the system: Request info from the system: • lorawan/<GW-UUID>/api req lorawan/<APP-EUI>/<GW-UUID>/api reg lorawan/<GW-UUID>/lora\_req lorawan/<APP-EUI>/<GW-UUID>/lora\_req lorawan/<GW-UUID>/log req lorawan/<APP-EUI>/<GW-UUID>/log req Publish info from the system: Publish info from the system: • lorawan/<GW-UUID>/api res lorawan/<APP-EUI>/<GW-UUID>/api res • lorawan/<GW-UUID>/lora res • lorawan/<APP-EUI>/<GW-UUID>/lora res lorawan/<GW-UUID>/log res lorawan/<APP-EUI>/<GW-UUID>/log res https://github.com/MultiTechSystems/lorawan-app-connect/blob/master/appconnect.py3 Cloud Connector v1.1 - Package Upgrades **New Feature**

Starting in mPower 6.3.1, Cloud Connector can be updated using the package upgrade

feature.

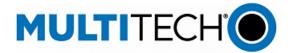

|                                                                                                    | mPower 6.3.1)                                                                                                    |                                           |
|----------------------------------------------------------------------------------------------------|----------------------------------------------------------------------------------------------------|-------------------------------------------|
| Cloud Connector v1.1 – LoRa Stat                                                                                                    | us Information                                                                                                    | New Feature                               |
| <ul> <li>In mPower 6.3.1, Cloud Co</li> </ul>                                                                                                    | GP-2072                                                                                                    |                                           |
| Basic Station configuration                                                                                                    | n can be changed through MQTT.                                                                                                    |                                           |
| Cloud Connector v1.1 – APP-EUI S                                                                                                    | Support                                                                                                    | Enhancement                               |
| <ul> <li>Cloud Connector v1.1 (new</li> </ul>                                                                                                    | w) has removed the APP-EUI limitation, and the gateway listens                                                                                                    | GP-2094                                   |
| to all APP-EUI sensor mes                                                                                                    | sages.                                                                                                    |                                           |
| <ul> <li>Cloud Connector v1.0 was</li> </ul>                                                                                                    | s limited to one APP-EUI configuration for receiving sensor data.                                                                                                    |                                           |
| <ul> <li>In previous versions of mF</li> </ul>                                                                                                    | Power, Cloud Connector was limited to one APP-EUI                                                                                                    |                                           |
| configuration for receiving                                                                                                    | g sensor data.                                                                                                    |                                           |
| Cloud Connector v1.1 – Package \                                                                                                    | Version and Running Status                                                                                                    | Enhancement                               |
| <ul> <li>In mPower 6.3.1, the user</li> </ul>                                                                                                    | interface is updated to display the package version and                                                                                                    | GP-2100                                   |
| running status of the Clou                                                                                                    | d Connector application.                                                                                                    |                                           |
| MULTITECH MPower™ E                                                                                                    | dge Intelligence                                                                                                    |                                           |
|                                                                                                    |                                                                                                    |                                           |
|                                                                                                    | CLOUD CONNECTOR ®                                                                                                    |                                           |
|                                                                                                    | <b>⊪</b> Home                                                                                                    |                                           |
|                                                                                                    | Information     LoraWAN ®                                                                                                    |                                           |
|                                                                                                    | Package Version 1.0.6-r1.0                                                                                                    |                                           |
|                                                                                                    | Setup Status STOPPED                                                                                                    |                                           |
|                                                                                                    | Tirewall Comiguration                                                                                                    |                                           |
| <ul><li>ID.</li><li>The transaction ID allows</li></ul>                                                                                                    | the gateway and sensor to track a specific message transaction ng monitor the progress of the transaction and ensuring that it                                                                                                    | GP-2068                                   |
| Cloud Connector v1.1 - Subscribe                                                                                                    | on Session Present                                                                                                    | Enhancement                               |
| <ul> <li>In Cloud Connector v1.1, t</li> </ul>                                                                                                    | the server maintains a sticky session and subscribes only when                                                                                                    | GP-2090                                   |
| the server sends session_                                                                                                    |                                                                                                    |                                           |
| Gateway UUID Update                                                                                                    |                                                                                                    |                                           |
| Jaleway Join Jhagle                                                                                                    |                                                                                                    | Enhancement                               |
|                                                                                                    | nat for the gateway UUID (universally unique identifier) has                                                                                                    | Enhancement<br>GP-2097                    |
| • In mPower 6.3.1, the form                                                                                                    | nat for the gateway UUID (universally unique identifier) has with the Open Software Foundation (OSF) standard.                                                                                                    |                                           |
| <ul> <li>In mPower 6.3.1, the form<br/>been updated to comply v</li> </ul>                                                                                                    |                                                                                                    |                                           |
| <ul> <li>In mPower 6.3.1, the form<br/>been updated to comply v</li> </ul>                                                                                                    | with the Open Software Foundation (OSF) standard. Power, the UUID was formatted differently.                                                                                                    |                                           |
| <ul> <li>In mPower 6.3.1, the form been updated to comply we in previous versions of mR</li> <li>Remote Broker - Wildcard Subscr</li> </ul>                                                                                                    | with the Open Software Foundation (OSF) standard.<br>Power, the UUID was formatted differently.                                                                                                    | GP-2097                                   |
| <ul> <li>In mPower 6.3.1, the form been updated to comply we in previous versions of mPower 6.3.1, wildcard Subscriber</li> <li>In mPower 6.3.1, wildcard</li> </ul>                                                                                                    | with the Open Software Foundation (OSF) standard. Power, the UUID was formatted differently.  iptions                                                                                                    | GP-2097 Enhancement                       |
| <ul> <li>In mPower 6.3.1, the form been updated to comply we in previous versions of mPower 6.3.1, wildcard Subscriber on Some brokers do</li> </ul>                                                                                                    | with the Open Software Foundation (OSF) standard. Power, the UUID was formatted differently. iptions I subscriptions are removed from the remote broker                                                                               | GP-2097 Enhancement                       |
| <ul> <li>In mPower 6.3.1, the form been updated to comply we in previous versions of mF</li> <li>Remote Broker - Wildcard Subscr</li> <li>In mPower 6.3.1, wildcard or Some brokers do</li> </ul>                                                                                                    | with the Open Software Foundation (OSF) standard. Power, the UUID was formatted differently. iptions I subscriptions are removed from the remote broker not allow wildcard subscriptions                                              | GP-2097 Enhancement                       |
| <ul> <li>In mPower 6.3.1, the form been updated to comply we in previous versions of mPower 6.3.1, wildcard Subscriber - Wildcard Subscriber - Wildcard Subscriber - Wildcard Subscriber - Some brokers do In previous versions of mPower 6.3.1</li> <li>Lora Spreading Factor Filters</li> </ul>                                                                                                    | with the Open Software Foundation (OSF) standard. Power, the UUID was formatted differently. iptions I subscriptions are removed from the remote broker not allow wildcard subscriptions                                              | GP-2097 Enhancement GP-2007               |
| <ul> <li>In mPower 6.3.1, the form been updated to comply we in previous versions of mPower 6.3.1, wildcard Subscription Some brokers do In previous versions of mPower 6.3.1 in previous versions of mPower 6.3.1 in previous versions versions versions versions versions versions versions versions versions</li></ul> | with the Open Software Foundation (OSF) standard. Power, the UUID was formatted differently.  iptions I subscriptions are removed from the remote broker not allow wildcard subscriptions Power, wildcard subscriptions were allowed. | GP-2097  Enhancement GP-2007  Enhancement |
| <ul> <li>In mPower 6.3.1, the form been updated to comply we in previous versions of mF</li> <li>Remote Broker - Wildcard Subscr</li> <li>In mPower 6.3.1, wildcard o Some brokers do</li> <li>In previous versions of mF</li> <li>LoRa Spreading Factor Filters</li> <li>In mPower 6.3.1, four spreading Factor spreading Factor Filters</li> </ul>                                                                                                    | with the Open Software Foundation (OSF) standard. Power, the UUID was formatted differently.  iptions I subscriptions are removed from the remote broker not allow wildcard subscriptions Power, wildcard subscriptions were allowed. | GP-2097  Enhancement GP-2007  Enhancement |
| <ul> <li>In mPower 6.3.1, the form been updated to comply we in previous versions of mPower 6.3.1, wildcard Subscriber Some brokers do         <ul> <li>In mPower 6.3.1, wildcard Some brokers do</li> <li>In previous versions of mPower 6.3.1, four spreading Factor Filters</li> <li>In mPower 6.3.1, four spreading Factor Filters</li> <li>DR5-DR10</li> </ul> </li> </ul>                                                                                                    | with the Open Software Foundation (OSF) standard. Power, the UUID was formatted differently.  iptions I subscriptions are removed from the remote broker not allow wildcard subscriptions Power, wildcard subscriptions were allowed. | GP-2097  Enhancement GP-2007  Enhancement |

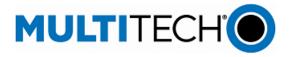

| Basic Station – EU868 Duty C                 | Cycle Update                                                                                | Enhancement |
|----------------------------------------------|---------------------------------------------------------------------------------------------|-------------|
| <ul> <li>Updated to v2.0.6-20</li> </ul>     |                                                                                             | GP-2086     |
| <ul> <li>Add duty-cycle bands</li> </ul>     | s K, L, and N                                                                               |             |
| <ul> <li>Changed duty-cycle I</li> </ul>     | imits to match EU regulations                                                               |             |
| o https://www                                | .thethingsnetwork.org/docs/lorawan/regional-parameters/eu868/                               |             |
| <ul> <li>Also add nodc option</li> </ul>     | to allow the LoRaWAN Network Server manage duty cycle                                       |             |
| User Experience                              |                                                                                             |             |
| Administration, Package Ma                   | nagement                                                                                    | New Feature |
| <ul> <li>In mPower 6.3.1, inst</li> </ul>    | called packages can be updated if another version of the package is                         | GP-2065     |
| available.                                   |                                                                                             | MTX-5065    |
| <ul> <li>This feature is only a</li> </ul>   | vailable to the administrator role.                                                         |             |
| Previous versions of it remove existing pack | mPower only allowed administrators to install new packages and tages.  PACKAGE MANAGEMENT ® |             |
| <b></b> Home                                 | Install Package                                                                             |             |
|                                              | No file selected ✓ Install C Package List Update                                            |             |
| Network Settings                             | Installed Packages                                                                          |             |
| Setup                                        |                                                                                             |             |
| \$\frac{1}{2}\$ Firewall                     | Q, Filter packages Storage: 3.94 MB 120.7 MB                                                |             |
| 움 Tunnels                                    | PACKAGE OPTIONS                                                                             |             |
| ♣ Administration                             | lora-network-server                                                                         |             |
| User Accounts                                | © 224 MB 2.6.54-10.1  Records: 10 25 50 100                                                 |             |
| Access Configuration  RADIUS Configuration   |                                                                                             |             |
|                                              |                                                                                             |             |

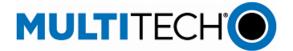

### System Statistics - Storage Usage

• In mPower 6.3.1, the user interface displays the external USB storage device usage on the System Statistics page.

Enhancement GP-2109 MTX-5084

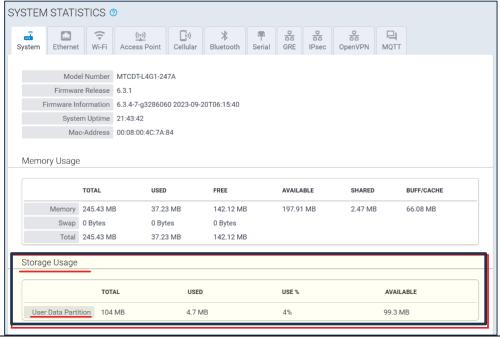

### Status & Logs, System Statistics

- In mPower 6.3.1, Memory Usage and Storage Usage are displayed in a graph. Previously, this information was available in a table.
- In mPower 6.3.1, Storage Usage is displayed in three categories:
  - User Data Partition
  - o /var/config
  - o /var/oem

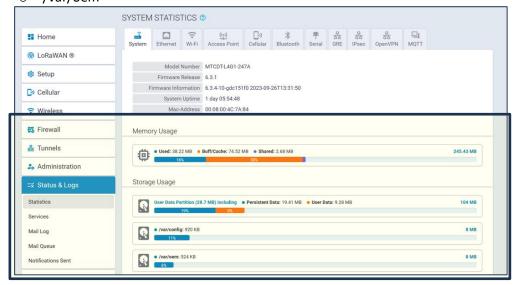

Enhancement GP-2109

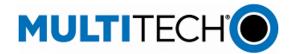

### **Networking & Security (mPower 6.3.1)**

|                                                                            | nnel Name Character Limit                                            | Enhancemer<br>MTX-5052 |  |  |  |  |
|----------------------------------------------------------------------------|----------------------------------------------------------------------|------------------------|--|--|--|--|
| In previous versions of mPower, OpenVPN tunnel names could be a maximum of |                                                                      |                        |  |  |  |  |
| 15 characters.                                                             |                                                                      |                        |  |  |  |  |
| When a 15 cha                                                              | aracter name is entered, only the first 12 characters are displayed. |                        |  |  |  |  |
| In mPower 6.3                                                              | .1, the tunnel name character limit is reduced to 12 characters.     |                        |  |  |  |  |
| Configuration -                                                            | Add support for MIB OID Values                                       | New Featur             |  |  |  |  |
| In mPower 6.3                                                              | .1, support for standard RFC1213-MIB and the following read-only OID | GP-1871                |  |  |  |  |
| values is imple                                                            | mented:                                                              | MTX-4817               |  |  |  |  |
| Name                                                                       | OID Description                                                      | TS-5113882             |  |  |  |  |
| sysDescr                                                                   | A textual description of the device.                                 |                        |  |  |  |  |
|                                                                            | The system returns the following information:                        |                        |  |  |  |  |
|                                                                            | o Product ID                                                         |                        |  |  |  |  |
|                                                                            | o Serial Number                                                      |                        |  |  |  |  |
|                                                                            | o mPower Firmware Release                                            |                        |  |  |  |  |
|                                                                            | o vendor ID                                                          |                        |  |  |  |  |
|                                                                            | Example:                                                             |                        |  |  |  |  |
|                                                                            | o MTCDT-246A-915.R3-WW                                               |                        |  |  |  |  |
|                                                                            | o S/N 12345678                                                       |                        |  |  |  |  |
|                                                                            | o mPower 6.3.0                                                       |                        |  |  |  |  |
|                                                                            | <ul> <li>Multi-Tech Systems</li> </ul>                               |                        |  |  |  |  |
| sysObjectID                                                                | Identification of the device.                                        |                        |  |  |  |  |
|                                                                            | Gateway device                                                       |                        |  |  |  |  |
|                                                                            | o 1.3.6.1.4.1.995.16.1.2.1                                           |                        |  |  |  |  |
| sysUpTime                                                                  | The uptime of the SNMP service.                                      |                        |  |  |  |  |
|                                                                            | The time (in hundredths of a second) since the network               |                        |  |  |  |  |
|                                                                            | management portion of the system was last re-initialized.            |                        |  |  |  |  |
| sysContact                                                                 | Identification of the contact person for this device, together       |                        |  |  |  |  |
|                                                                            | with information on how to contact this person.                      |                        |  |  |  |  |
|                                                                            | Empty by default                                                     |                        |  |  |  |  |
|                                                                            | Configurable on SNMP Configuration page                              |                        |  |  |  |  |
| sysName                                                                    | Assigned name for this managed device                                |                        |  |  |  |  |
|                                                                            | By convention, this is the device's fully qualified domain name      |                        |  |  |  |  |
|                                                                            | Empty by default                                                     |                        |  |  |  |  |
|                                                                            | Configurable on SNMP Configuration page                              |                        |  |  |  |  |
| sysLocation                                                                | The physical location of this device                                 |                        |  |  |  |  |
| •                                                                          | Example: "telephone closet, 3rd floor"                               |                        |  |  |  |  |
|                                                                            | Empty by default                                                     |                        |  |  |  |  |
|                                                                            | Configurable on SNMP Configuration page                              |                        |  |  |  |  |
| sysServices                                                                | The set of services that this device offers.                         |                        |  |  |  |  |
| 2,300.71003                                                                | mPower device                                                        |                        |  |  |  |  |
|                                                                            | o 76                                                                 |                        |  |  |  |  |

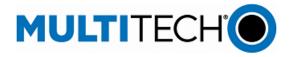

### Bug Fixes (mPower 6.3.1)

| Callular Mada Cattings                                                                                                   | 1.1 a mali v mana    |
|----------------------------------------------------------------------------------------------------|----------------------|
| Cellular Mode Settings                                                                                                   | Hardware             |
| • In mPower 6.3.0, when the modem configuration settings are changed, and the changes                                    | GP-1998<br>MTX-4952  |
| <ul> <li>are applied, cellular mode settings are ignored.</li> <li>This occurs in APN and PDP context mode</li> </ul>    | IVI I A-4952         |
|                                                                                                    |                      |
| <ul> <li>Models Impacted:</li> <li>Conduit AP 300 Series Models: MTCAP3-LEU7, MTCAP3-LNA7</li> </ul>                     |                      |
| <ul> <li>In mPower 6.3.1, this issue has been resolved.</li> </ul>                                                       |                      |
| OpenVPN Tunnel Cipher Suite                                                                                              | Networking &         |
| In mPower 6.3.0, cipher suites list does not appear when TLS Cipher Suite is set to                                      | Security             |
| ADVANCED.                                                                                                    | MTX-5026             |
| <ul> <li>User is creating or editing the OpenVPN tunnel (Server or Client mode) in TLS<br/>Authorization Mode</li> </ul> |                      |
| <ul> <li>In mPower R.6.3.1 the issue has been resolved.</li> </ul>                                                       |                      |
| Access Configuration Page – ICMP Settings                                                                                | User                 |
| <ul> <li>In mPower 6.3.0, the ICMP hints for settings on the Access Configuration page were</li> </ul>                   | Experience           |
| incorrect                                                                                                    | MTX-5056             |
| <ul> <li>In mPower 6.3.1, the ICMP hints have been updated.</li> </ul>                                                   |                      |
| First Time Setup Wizard – Remote Management Port Values                                                                  | User                 |
| <ul> <li>In mPower 6.3.0, the Server Port is incorrectly displayed.</li> </ul>                                           | Experience           |
| • In mPower 6.3.1, this issue has been resolved.                                                                         | MTX-5047             |
| <ul> <li>When SSL Enabled is ON, Server Port is 5798.</li> </ul>                                                         |                      |
| <ul> <li>When SSL Enabled is OFF, Server Port is 5799.</li> </ul>                                                        |                      |
| DDNS Configuration Page                                                                                                  | Networking &         |
| <ul> <li>In mPower 6.3.0, DDNS configuration changes are not submitted when Domain value is<br/>invalid.</li> </ul>      | Security<br>MTX-5049 |
| DDNS CONFIGURATION ②                                                                                                    | WITA-3049            |
| DDINS CONFIGURATION 0                                                                                                    |                      |
| DDNS                                                                                                    |                      |
| ☐ Enabled ☑ Use Check IP                                                                                                 |                      |
| Service Check IP Server                                                                                                  |                      |
| dyndns.org v checkip.dyndns.org                                                                                          |                      |
| Domain Check Port                                                                                                    |                      |
|                                                                                                    |                      |
| test 80                                                                                                    |                      |
| Invalid Domain. Max Retries                                                                                              |                      |
| Invalid Domain.                                                                                                    |                      |
| Invalid Domain. Max Retries                                                                                              |                      |

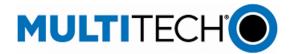

### **Known Behaviors (mPower 6.3.1)**

| BACnet Payload Management- Sensor Decoder That Run in a Loop                                                                                     | Payload    |
|----------------------------------------------------------------------------------------------------|------------|
| Models Impacted:                                                                                                    | Management |
| o MTCAP3-LEU7-A23EEA-LEM-BAC                                                                                                    | GP-2114    |
| <ul> <li>MTCAP3-EN-A23EEA-LEM-BAC, MTCAP3-EN-A23UEA-LWM-BAC</li> </ul>                                                                           | MTX-5092   |
| It is possible to write a sensor decoder that runs in a loop.                                                                                    |            |
| <ul> <li>A sensor decoder that runs in a loop is not valid sensor decoder behavior and may<br/>negatively affect the whole system.</li> </ul>    |            |
| <ul> <li>mPower 6.3.1 includes a five second timeout that prevents the decoder from running in<br/>a loop.</li> </ul>                            |            |
| DeviceHQ® Cloud-Based Device Management                                                                                                    | -          |
| <ul> <li>For devices that have been shipped with or upgraded to mPower 6.3.1, DeviceHQ reports<br/>the mPower version as mPower 6.3.6</li> </ul> |            |

### Schedule (mPower 6.3.1)

- Downloadable Versions
  - o mPower 6.3.1 Availability: October 2023
    - Visit <a href="http://www.multitech.net/developer/downloads/">http://www.multitech.net/developer/downloads/</a>
  - o DeviceHQ: October 2023
- Manufacturing Updates: BACnet BMS Models
  - o Models Impacted

| Model Number               | Description                                                                                       |
|----------------------------|---------------------------------------------------------------------------------------------------|
| MTCAP3-EN-A23UEA-LWM-BAC   | Ethernet Only, BACnet 915 MHz w/external LoRa antenna (Canada, United States)                     |
| MTCAP3-EN-A23EEA-LEM-BAC   | Ethernet Only, BACnet 8-channel, 868 MHz w/external LoRa antenna (European Union, United Kingdom) |
| MTCAP3-LEU7-A23EEA-LEM-BAC | LTE Category 4, BACnet 868 MHz w/external LoRa (European Union, United Kingdom)                   |

- o Device shipments starting in November 2023 will include mPower 6.3.1
- Manufacturing Updates: All other Conduit AP 300 Series models
  - Devices that ship from MultiTech starting in December 2023 will include mPower 6.3.1

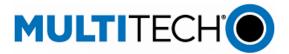

## Models Impacted (mPower 6.3.1)

• MultiTech Conduit® AP 300 Series models

| Model Number               | Description                                                                                              |
|----------------------------|----------------------------------------------------------------------------------------------------|
| MTCAP3-EN-A23UEA-LWM       | Ethernet-only, 915 MHz w/external LoRa antenna (Canada, United States)                                   |
| MTCAP3-EN-A23UEA-LWM-BAC   | Ethernet Only, BACnet 915 MHz w/external LoRa antenna (Canada, United States)                            |
| MTCAP3-EN-A23UEA-DWM       | Ethernet-only, 915 MHz w/internal LoRa antenna (Canada, United States)                                   |
| MTCAP3-EN-A23EEA-LEM       | Ethernet-only 868 MHz w/external LoRa antenna (European Union, United Kingdom)                           |
| MTCAP3-EN-A23EEA-LEM-BAC   | Ethernet Only, BACnet 8-channel, 868 MHz w/external LoRa antenna (European Union, United Kingdom)        |
| MTCAP3-EN-A23EEA-DEM       | Ethernet-only, 868 MHz w/internal LoRa antenna and Accessory Kit (European Union, United Kingdom)        |
| MTCAP3-LNA7D-A23UEA-LUM    | LTE Category 4, 915 MHz w/external LoRa antenna and Accessory Kit (Canada, United States, AT&T, Verizon) |
| MTCAP3-LNA7D-A23UEA-DUM    | LTE Category 4, 915 MHz w/internal LoRa antenna (Canada, United States, AT&T, Verizon)                   |
| MTCAP3-LEU7-A23EEA-LEM     | LTE Category 4, 868 MHz w/external LoRa antenna (European Union, United Kingdom)                         |
| MTCAP3-LEU7-A23EEA-LEM-BAC | LTE Category 4, BACnet 868 MHz w/external LoRa (European Union, United Kingdom)                          |
| MTCAP3-LEU7-A23EEA-DEM     | LTE Category 4, 868 MHz w/internal LoRa antenna (European Union, United Kingdom)                         |

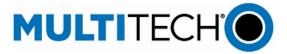

### **Upgrade Process (mPower 6.3.1)**

Customers that are running earlier versions of mPower should use the following upgrade process.

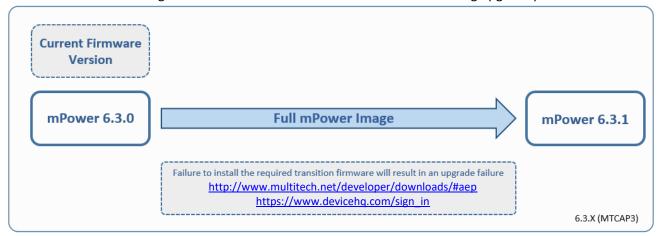

Using an old configuration file on new Conduit devices may result in the new devices becoming non-functional. To successfully update new Conduit devices, create separate configuration templates for each type of Conduit device:

- Cellular radio (-LNA7, -LEU7, -EN)
- mPower version (mPower 6.3.0, mPower 6.3.1)

### When upgrading a device fleet:

- 9. Upgrade the mPower version on one device
- 10. Modify the user-specific configuration settings
- 11. Perform in-house testing and adjust settings if necessary
- 12. Use the newly developed configuration file as part of field updates when the new version of mPower is widely deployed

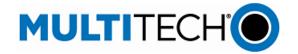

### mPower 6.3.0 Changelog and Overview

Released: May 2023

Status: Retired November 2023. Replaced by mPower 6.3.1

mPower 6.3.0 is the first version of mPower software to ship on MTCAP3 devices.

| New Features<br>& Enhancements | Operating<br>System | Networking<br>& Security | Bug<br>Fixes | Known<br>Behaviors | <u>Deprecations</u> | <u>Schedule</u> | Models<br>Impacted | Upgrade<br>Process |
|--------------------------------|---------------------|--------------------------|--------------|--------------------|---------------------|-----------------|--------------------|--------------------|
|                                |                     |                          |              |                    |                     |                 |                    | 1                  |

| Software & Services - Payload Data Manager                                                    |             |
|-----------------------------------------------------------------------------------------------|-------------|
| BACnet BMS System Support                                                                     | New Feature |
| In mPower 6.3.0, LoRaWAN sensors can be quickly integrated into a Building Management         | GP-1864     |
| System (BMS)                                                                                  | MTX-4778    |
| The MultiTech gateway decodes the data from a LoRaWAN sensor and maps the sensor              |             |
| data into BACnet objects                                                                      |             |
| Uplink and downlink messages are available                                                    |             |
| Previously, BACnet was supported in mPower 5.5.2                                              |             |
| <ul> <li>Devices Impacted: MTCAP-868-041A-BAC, MTCAP-915-041A-BAC</li> </ul>                  |             |
| Devices Impacted:                                                                             |             |
| MTCAP3-EN-A23EEA-LEM-BAC, MTCAP3-EN-A23UEA-LWM-BAC                                            |             |
| BACnet BMS System Support – Radio Bridge Sensor Support                                       | New Feature |
| Radio Bridge wireless sensor decoders are available natively                                  | GP-1880     |
| Acceleration Sensor                                                                           | MTX-4804    |
| Air Temperature and Humidity Sensor                                                           |             |
| Contact Sensor                                                                                |             |
| Door and Window Sensor                                                                        |             |
| Push Button Sensor                                                                            |             |
| Temperature Sensor                                                                            |             |
| Tilt Sensor                                                                                   |             |
| High-Precision Tilt Sensor                                                                    |             |
| Ultrasonic Sensor                                                                             |             |
| High-Bandwidth Vibration Sensor                                                               |             |
| Low-Bandwidth Vibration Sensor                                                                |             |
| Voltmeter                                                                                     |             |
| Water-Leak Sensor                                                                             |             |
| Customers can create their own custom sensor decoders and load them onto the                  |             |
| gateway. Contact <a href="mailto:support@multitech.com">support@multitech.com</a> for details |             |
| Devices Impacted:                                                                             |             |
| o MTCAP3-EN-A23EEA-LEM-BAC, MTCAP3-EN-A23UEA-LWM-BAC                                          |             |

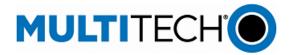

| New Features & Enhancements (mPower 6.3.0)                                                                     | 1           |
|----------------------------------------------------------------------------------------------------|-------------|
| Software & Services – mPower API Services                                                                      |             |
| mPower API service statistics (api/stats/service) have been expanded to include three new                      | Enhancement |
| settings                                                                                                    | GP-1747     |
| reverseSSH                                                                                                    | MTX-4626    |
| • snmpServer                                                                                                   |             |
| mqttBroker                                                                                                    |             |
| A complete list of mPower API changes:                                                                         |             |
| https://www.multitech.net/developer/software/mtr-software/mtr-api-reference/api-changes/                       | _           |
| Software & Services – LoRaWAN Features                                                                         |             |
| MultiTech LENS® - API Connection Improvements                                                                  | Enhancement |
| A retry mechanism has been implemented to handle cURL timeouts gracefully and                                  | -           |
| improve the chances of successful communication with the LENS API                                              |             |
| After a cURL timeout occurs, multiple attempts are made before the request is                                  |             |
| considered a failure                                                                                           |             |
| MultiTech LENS® - Channel Frequency List                                                                       | New Feature |
| <ul> <li>LENS join requests will include the Channel Frequency List (CFList), ensuring that devices</li> </ul> | GP-1895     |
| have the correct channel list                                                                                  |             |
| <ul> <li>US915 and AU915 devices using LoRaWAN 1.3 only</li> </ul>                                             |             |
| LoRa Default App Update – Cloud Services                                                                       | Enhancement |
| The LoRa Default App has been updated to include options for connection to AWS IoT Core                        | GP-1605     |
| and Microsoft Azure IoT Cloud Services                                                                         |             |
| The LoRaWAN Default App supports HTTPS or MQTTS messages to securely transmit                                  |             |
| LoRaWAN data from the gateway to an IoT cloud service                                                          |             |
| LoRa Default App Update – Local AppNet EUI versus LENS AppNet EUI                                              | Enhancement |
| The local AppEUI settings will be used if there is a conflict with the LENS AppNet EUI                         | -           |
| settings. The LENS AppNet EUI settings will be overridden                                                      |             |
| <ul> <li>In previous versions of mPower, when the local AppEUI settings conflict with the</li> </ul>           |             |
| LENS AppNet EUI settings, the LENS AppNet EUI settings take precedent                                          |             |
| <ul> <li>In customer deployments, there should be no conflict and the local AppEUI settings</li> </ul>         |             |
| should be used                                                                                                 |             |
| LoRa Default App Update – Additional Error Messages Added                                                      | Enhancement |
| <ul> <li>Additional LoRa Default Application error messages have been added to improve the</li> </ul>          | GP-1679     |
| customer experience                                                                                            |             |
| LoRa Packet Forwarder – Updates to AS923 Channel Defaults                                                      | Enhancement |
| <ul> <li>Updates made to AS920-923 ("AS1") and AS923-925 ("AS2") channel plans to match the</li> </ul>         | GP-1567     |
| defaults required by The Things Network (TTN)                                                                  |             |
| <ul> <li>Data Rate DR6 and DR7 frequencies have been adjusted</li> </ul>                                       |             |
| <ul> <li>NOTE: TTN recommends using Basics Station instead of LoRa Packet Forwarder</li> </ul>                 |             |
| LoRa Join Server – Support for Third-Party Join Servers Added                                                  | New Feature |
| <ul> <li>Local App EUI settings and Default App Profile settings have been updated to allow the</li> </ul>     | GP-1859     |
| Conduit embedded LoRa network server to connect to a third-party join server                                   | TS-5113447  |
| The Semtech LoRaWAN Join Server is supported by this capability                                                |             |
| https://www.loracloud.com/documentation/join_service                                                           |             |

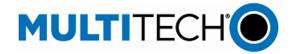

| New Features & Enhancements (mPower 6.3.0)                                                                                                    |             |
|----------------------------------------------------------------------------------------------------|-------------|
| LoRaWAN - Adaptive Data Rate (ADR) Updates                                                                                                    | Enhancement |
| <ul> <li>nbTrans setting is added in ADR Link Request (ARDLinkReq) command</li> </ul>                                                                                               | GP-1841     |
| <ul> <li>nbTrans refers to the number of transmission attempts allowed for a device to</li> </ul>                                                                                   |             |
| successfully send a data packet at a particular data rate before the network adjusts the                                                                                            |             |
| data rate                                                                                                    |             |
| <ul> <li>The ADRLinkReq command requests a change in the data rate or other adaptive</li> </ul>                                                                                     |             |
| parameters to the network server. This command is part of the process for enabling or                                                                                               |             |
| disabling ADR functionality or adjusting other ADR-related settings                                                                                                    |             |
| LoRa Basics Station – Support for firmware/program update using CUPS protocol                                                                                                    | New Feature |
| The LoRa Basics Station software provides credential management and firmware update                                                                                                 | GP-1894     |
| interface using the Configuration and Update Server (CUPS) protocol. The CUPS protocol                                                                                              | TS-5114179  |
| provides secure firmware update delivery with ECDSA signatures                                                                                                    |             |
| This feature is supported by AWS IoT Core                                                                                                    |             |
| • <a href="https://docs.aws.amazon.com/iot/latest/developerguide/connect-iot-lorawan-update-">https://docs.aws.amazon.com/iot/latest/developerguide/connect-iot-lorawan-update-</a> |             |
| <u>firmware.html</u>                                                                                                    |             |
| ChirpStack Gateway Bridge v4 Support                                                                                                    | New Feature |
| The Conduit LoRa Packet Forwarder is updated to connect to ChirpStack Network Server                                                                                                | GP-1329     |
| through the ChirpStack Gateway Bridge                                                                                                    |             |
| ChirpStack Documentation:                                                                                                    |             |
| https://www.chirpstack.io/gateway-bridge/gateway/multitech/                                                                                                    |             |
| Hardware Support                                                                                                    |             |
| Cellular Configuration Page – Radio Reboot Options                                                                                                    | Enhancement |
| <ul> <li>Cellular PPP is enabled: Radio Reboot Enabled option available</li> </ul>                                                                                                  | GP-1869     |
| <ul> <li>Cellular WWAN is enabled: Radio reboot enabled option is not available</li> </ul>                                                                                          | MTX-4785    |
| Verizon APN Changes                                                                                                    | Enhancement |
| <ul> <li>Verizon Class 3 APN is set automatically over-the-air (OTA) without user intervention</li> </ul>                                                                           | GP-1801     |
| <ul> <li>If the current APN is incorrect, the user can enter a new APN</li> </ul>                                                                                                   | MTX-4705    |
| This is a one-time setting change                                                                                                    | GP-1828     |
| Devices impacted: MTCAP3-LNA7                                                                                                    | MTX-4740    |
| Cellular Diagnostics Feature                                                                                                    | New Feature |
| Device Diagnostics pane is added to the Debug Options page                                                                                                    | GP-1834     |
| User can download cellular diagnostics and cellular related logs by using the                                                                                                    | MTX-4744    |
| Download Cellular Data button                                                                                                    |             |
| Cellular diagnostic information is recorded when it is requested by the user                                                                                                    |             |
| <ul> <li>Downloadable report can be saved on a computer hard drive and shared with others</li> </ul>                                                                                |             |
| when diagnosing connection issues                                                                                                    |             |
| MQTT Broker – Bridge TLS Version Setting                                                                                                    | Enhancement |
| The Bridge TLS version for mPower and the MQTT broker must be the same for the                                                                                                    | GP-1710     |
| connection to succeed                                                                                                    | MTX-4586    |
| TLS version menu is added to the MQTT Broker Configuration page                                                                                                    |             |
| When TLS is enabled, three selections are available: TLSv1.1, TLSv1.2, TLSv1.3                                                                                                    |             |
| TLSv1.2 is the default value                                                                                                    |             |
|                                                                                                    | I .         |

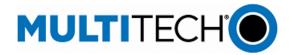

| New Features & Ennancements (mPower 6.3.0)                                                                                                    |             |
|----------------------------------------------------------------------------------------------------|-------------|
| Certificate and Key Management                                                                                                    |             |
| <ul> <li>Support new Microsoft Azure Root Certificate Authority</li> </ul>                                                                                                    | Enhancement |
| <ul> <li>Update the certificates database to latest debian</li> </ul>                                                                                                    | GP-1872     |
|                                                                                                    | MTX-4791    |
| User Experience                                                                                                    |             |
| Custom User Roles                                                                                                    | New Feature |
| In previous versions of mPower, users are assigned one of three pre-defined user roles, each                                                                                                    | GP-1572     |
| with different rights and permissions on the device                                                                                                    | GP-1599     |
| <ul> <li>Administrators have full rights and permissions, including the ability change settings on<br/>the device</li> </ul>                                                                                                    |             |
| <ul> <li>Engineers have read/write privileges and some access to controls on the device</li> </ul>                                                                                                    |             |
| <ul> <li>Monitors have read-only access</li> </ul>                                                                                                    |             |
| In mPower 6.3.0, the administrator can create custom user roles and set the permissions for each                                                                                                    | า           |
| custom user role based on organizational need and use case                                                                                                    |             |
| <ul> <li>Custom Roles and Add Custom Role are new menus under Administration, User Accounts</li> </ul>                                                                                                    |             |
| <ul> <li>The administrator creates a new name and description for each custom user role</li> </ul>                                                                                                    |             |
| <ul> <li>When a custom user role is defined, the administrator will identify which mPower</li> </ul>                                                                                                    |             |
| features can be accessed by the custom user                                                                                                    |             |
| <ol> <li>WRITE – ON allows custom users to modify the feature</li> </ol>                                                                                                    |             |
| <ol><li>WRITE – OFF prevents custom users from modifying the feature</li></ol>                                                                                                    |             |
| 3. VISIBLE – ON allows custom users to read the status of the feature                                                                                                    |             |
| 4. VISIBLE – OFF hides the status of the feature from the custom user                                                                                                    |             |
| CUSTOM USER ROLES ③                                                                                                    |             |
| Users                                                                                                    |             |
| <ul> <li>When the administrator assigns a user to a custom user role, the user will only have</li> </ul>                                                                                                    |             |
| access to the features defined by the administrator                                                                                                    |             |
| Web Interface - Dark and Light Themes                                                                                                    | New Feature |
| mPower detects the user system preferences and enables light or dark scheme automatically                                                                                                    | -           |
| <ul> <li>User can switch the theme any time while working with web user interface</li> </ul>                                                                                                    |             |
| <ul> <li>The web user interface theme toggle is present in the mPower header and is available</li> </ul>                                                                                                    |             |
| only when a user is logged in                                                                                                    |             |
| Web Interface – Save & Apply Button Behavior                                                                                                    | Enhancement |
| <ul> <li>Save &amp; Apply button is displayed ONLY when there are changes that can be saved and</li> </ul>                                                                                                    | -           |
| applied                                                                                                    |             |
| • The Save & Apply button is moved from the main menu and appears in the top of the                                                                                                    |             |
| page                                                                                                    |             |
| <ul> <li>The Save &amp; Apply button is animated, and it is blinks periodically</li> </ul>                                                                                                    |             |
| Web Interface – Main Menu Behavior                                                                                                    | Enhancement |
| <ul> <li>It is possible to open/expand all menus and see all submenus available</li> </ul>                                                                                                    | GP-1734     |
| <ul> <li>User must click on the main menu to expand the list of available items</li> </ul>                                                                                                    | MTX-4612    |
| The menu will stay expanded until the user clicks on it again                                                                                                    |             |
| The menu will not close automatically when opening other menu items                                                                                                    |             |
| The state of the state of the s |             |

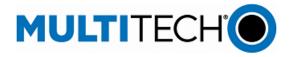

| Web II                                | Web Interface – Date and Time Format                                                  |             |
|---------------------------------------|---------------------------------------------------------------------------------------|-------------|
| •                                     | mPower detects the user system preferences for date and time format and automatically | IN-4635     |
|                                       | matches the system format when date and time are displayed within the user interface  | MTX-4636    |
| Web Interface – Send and Received SMS |                                                                                       | Enhancement |
| •                                     | Send SMS, Sent SMS and Received SMS are combined into a single page                   | GP-1705     |
| •                                     | The submenu label is changed to Send/Received SMS                                     | GP-1731     |
| •                                     | SMS Configuration and Send/Received SMS pages are moved under the Cellular main       | MTX-4579    |
|                                       | menu                                                                                  |             |
| •                                     | The SMS main menu has been eliminated                                                 |             |

### **Operating System Updates (mPower 6.3.0)**

| _ operating of features (initiation of the state of the state of the s |   |
|----------------------------------------------------------------------------------------------------|---|
| Upgrade to OpenSSL 1.1                                                                                                    | - |
| mPower 6.3.0 supports OpenSSL 1.1.1q                                                                                                    |   |
| <ul> <li>Previous mPower versions support OpenSSL 1.1.10</li> </ul>                                                                                                    |   |

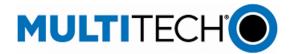

### **Networking & Security (mPower 6.3.0)**

### **LLDP (Link Layer Discovery Protocol) Support**

As local area networks expand and include more devices and more types of devices, tools are required to help network administrators locate, monitor and configure network devices

New Feature GP-14

The Link Layer Discovery Protocol (LLDP) is a vendor-neutral link layer protocol used by network devices for advertising their identity, capabilities, and neighbors on a local area network based on IEEE 802 technology, principally wired Ethernet. The LLDP feature allows the network manager to see on the connected switch which device is connected to which port on the switch, how much power is being requested, what the IP address is, etc. Using this information, they can determine where the Conduit is located and, if necessary, remotely disconnect power to the Conduit in case of PoE-powered device.

*LLDP Configuration* is available under *Setup*. When LLDP is enabled, additional settings are available

- System Name
- System Description
- TX Interval (in seconds)
  - LLDP frame transmission interval
  - Integer value, range 5 32768 seconds
  - Default value = 30 seconds
- TX Hold (multiplier of the TX interval)
  - The amount of time, as a multiple of the TX interval, that a receiving device holds an LLDP packet before discarding it
  - Integer value, range 2 10
  - Default value = 4

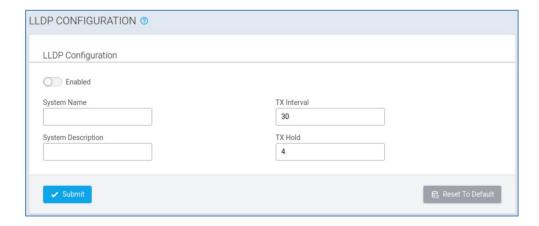

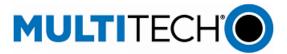

### **Networking & Security (mPower 6.3.0) Password Complexity - Password Expiration** Feature Password Complexity Rules page has been updated to include settings for password age and Enhancement password history length GP-280 GP-1823 **Password Age** Maximum Password Age: A password expiration interval is configurable in days. When a user password expires due to the age of the password, the user will be prompted to change their password before their next login Minimum Password Age: The minimum number of days for which a password cannot be changed Password Complexity - History Length The number of previous passwords (including the current password) that will be remembered for a user account before a specific password can be reused PASSWORD COMPLEXITY RULES ② Change Password Complexity Rules Credit Complexity Mode Default mode uses a minimum character length and may require a specific number of characters from each class. Credit Mode is recommended because requiring specific characters actually reduces the brute force search space. Nevertheless, it is fine to use this mode - just remember, the longer the password the better. Long passwords are nearly impossible to crack with brute force. Minimum Password Length Maximum Password Length 0 Minimum Upper Case Characters Maximum Password Age (days) Minimum Lower Case Characters Minimum Password Age (days) Minimum Numeric Characters Password History Length Minimum Special Characters Characters Not Permitted Easily Retrieve IPv4 and IPv6 Addresses **New Feature** GP-1629 New SMS command: #wanips Overview: One SMS command that can be sent to an mPower device to retrieve all WAN IPv4 and IPv6 addresses available to the device Private APN - Incorrect Date and Time **New Feature** In previous versions of mPower, customers using a private APN can experience issues GP-139 associated with inaccurate date and time

mPower 6.3.0 has been updated so cellular date and time can be used instead of GPS or

a private ntp server

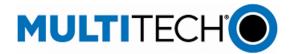

### Bug Fixes (mPower 6.3.0)

| Bug Fixes (mPower 6.3.0)                                                                                    |            |
|----------------------------------------------------------------------------------------------------|------------|
| LoRaWAN - Uplink Packets                                                                                    | GP-1867    |
| <ul> <li>In previous versions of mPower, the port value for empty uplink packets is incorrectly</li> </ul>  | GP-1887    |
| reported                                                                                                    | TS-5113991 |
| <ul> <li>In mPower 6.3.0, this issue has been resolved. Port value in Network Server database is</li> </ul> |            |
| set to "0" for empty packets                                                                                |            |
| LoRaWAN - AU915 Downlink                                                                                    | GP-1862    |
| <ul> <li>In previous versions of mPower, AU915 device messages do not include ADRLinkReq in</li> </ul>      | TS-5113968 |
| the first downlink                                                                                          |            |
| <ul> <li>In mPower 6.3.0, this issue has been resolved</li> </ul>                                           |            |
| LoRaWAN – mPower LENS API Service                                                                           | GP-1882    |
| • In previous versions of mPower, it was discovered that there was no timeout set for cURL                  | TS-5113450 |
| calls using the LENS API. The result is failed calls to LENS                                                |            |
| <ul> <li>In mPower 6.3.0, this issue has been resolved</li> </ul>                                           |            |
| Custom Application Contains Special Characters                                                              | GP-1774    |
| In previous versions of mPower, in the web user interface, if the filename for a custom                     | MTX-4676   |
| application contains a special character ( $\sim$ !@# $$\%^&*()_), the application cannot be$               |            |
| deleted in the API or the user interface                                                                    |            |
| <ul> <li>In mPower 6.3.0, this issue is resolved</li> </ul>                                                 |            |
| Empty SMS Messages                                                                                          | GP-1838    |
| <ul> <li>In previous versions of mPower, if a 0 byte (empty) SMS message is accepted by the</li> </ul>      |            |
| device, the system can crash                                                                                |            |
| In mPower 6.3.0, this issue is resolved                                                                     |            |
| Save & Apply Error – Bluetooth Configuration                                                                | GP-1777    |
| <ul> <li>In previous versions of mPower, error message "Request is not allowed" is presented</li> </ul>     | MTX-4683   |
| when Bluetooth Configuration changes are made                                                               |            |
| In mPower 6.3.0, this issue is resolved                                                                     |            |
| Bootloader Password                                                                                         | GP-1866    |
| • In previous versions of mPower, Bootloader Password Authentication Status is displayed                    | MTX-4780   |
| as Not Supported when it should be Supported                                                                |            |
| In mPower 6.3.0, this issue is resolved                                                                     |            |
| Bootloader Password                                                                                         | GP-1873    |
| In previous versions of mPower, Bootloader Password Validation fails to set a password                      | MTX-4789   |
| In mPower 6.3.0, this issue is resolved                                                                     |            |
| Password Complexity Rules                                                                                   | IN:4612    |
| <ul> <li>In previous versions of mPower, the Characters Not Permitted setting is not properly</li> </ul>    |            |
| enforced in the <i>Default</i> mode. Users can set a password using characters that the                     |            |
| administrative user has identified as Not Permitted                                                         |            |
| • In mPower 6.3.0, this issue is resolved. User passwords cannot include characters that                    |            |
| the administrator has defined as <i>Not Permitted</i>                                                       |            |
| Debug Console, Silent Mode                                                                                  | GP-1878    |
| <ul> <li>In previous versions of mPower, when Silent Mode is Enabled, output to the Debug</li> </ul>        | MTX-4799   |
| Console should be turned off                                                                                |            |
| • In mPower 6.0.X, Debug Console entries are logged even though Silent Mode is Enabled                      |            |
| <ul> <li>In mPower 6.3.0, this issue is resolved</li> </ul>                                                 |            |
| ,                                                                                                    |            |

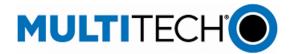

### Bug Fixes (mPower 6.3.0)

| U-Boot Access                                                                                                    | GP-1879                |
|----------------------------------------------------------------------------------------------------|------------------------|
| <ul> <li>In previous versions of mPower, during system boot and system reboot, unavailable when it should be</li> </ul> | u-boot is not MTX-4800 |
| In mPower 6.3.0, this issue is resolved                                                                                 |                        |

### **Known Behaviors (mPower 6.3.0)**

| Cellular radio improvement for devices used on the AT&T network     The cellular radio used in MTCAP3-LNA7D models is a "data-only" radio and does not include voice support.                                                      | -        |
|----------------------------------------------------------------------------------------------------|----------|
| Ethernet-Only Devices Include Cellular Configuration Settings                                                                                                    | MTX-4734 |
| In mPower 6.3.0, cellular configuration settings are present in the setup Wizard and in the user interface for Ethernet-only devices  • Ethernet-only devices do not include a cellular radio, and cellular configuration settings |          |
| <ul> <li>should not be present in the setup Wizard or the user interface</li> <li>The user can skip these settings when setting up an Ethernet-only device</li> </ul>                                                              |          |
| DeviceHQ® Cloud-Based Device Management                                                                                                    | -        |
| <ul> <li>For devices that have been shipped with or upgraded to mPower 6.3.0, DeviceHQ reports<br/>the mPower version as mPower 6.3.1</li> </ul>                                                                                   |          |

### Deprecations (mPower 6.3.0)

| Deprecations (infower 0.5.0)                               |                                          |          |
|------------------------------------------------------------|------------------------------------------|----------|
| Telnet Server Support                                      |                                          | GP-1787  |
| <ul> <li>Support for Telnet Server is deprecate</li> </ul> | ed from mPower 6.3.0 and device API      | MTX-4691 |
| <ul> <li>Telnet is not a secure protocol</li> </ul>        |                                          |          |
| Legacy API Commands                                        |                                          | GP-1788  |
| Legacy API commands, that are no lo                        | nger used by recent mPower versions, are | MTX-4692 |
| deprecated from mPower 6.3.0                               |                                          |          |
| /api/btCommand/pair                                        | Bluetooth PAN                            |          |
| /api/btCommand/remove                                      | Bluetooth PAN                            |          |
| /api/btCommand/accept_pairing                              | Bluetooth PAN                            |          |
| /api/devices                                               | Legacy MultiConnect rCell                |          |
| /api/gccp                                                  | Legacy MultiConnect rCell                |          |
| /api/internal                                              | Internal use                             |          |
| /api/powerManagement                                       | Legacy MultiConnect rCell                |          |

### Schedule (mPower 6.3.0)

- Downloadable Versions
  - o mPower 6.3.0 Availability: May 2023
    - Visit <a href="http://www.multitech.net/developer/downloads/">http://www.multitech.net/developer/downloads/</a>
  - o DeviceHQ: May 2023
- Manufacturing Updates:
  - o Starting in May 2023, all devices that ship from MultiTech will include mPower 6.3.0.

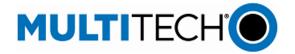

### **Models Impacted (mPower 6.3.0)**

- MultiTech Conduit® AP 300 Series models
  - MTCAP3-EN models
  - o MTCAP3-LEU7 models
  - o MTCAP3-LNA7 models

### **Upgrade Process (mPower 6.3.0)**

mPower 6.3.0 is the first version of mPower to ship on MTCAP3 devices, no upgrades are necessary.

### Features Included in mPower 6.3.0

Overview: Previous versions of mPower are not available for use in MTCAP3 devices. However, many features and capabilities from earlier versions of mPower are included in mPower 6.3.0 for use on MTCAP3 devices.

### **Features & Enhancements**

| Software & Services                                                                                    |              |
|----------------------------------------------------------------------------------------------------|--------------|
| Updated messaging when partial configuration is applied by DeviceHQ                                    | Enhancement  |
| In mPower 6.0.0, when a device checks into DeviceHQ and performs a partial                             | GP-418       |
| configuration upgrade, the system displays a status message on Web UI:                                 | MTX-4140     |
|                                                                                                    | IN003879     |
| Partial configuration has been applied.                                                                | mPower 6.0.0 |
| The system is going down for reboot now. (DATE/TIME)                                                   |              |
|                                                                                                    |              |
| In previous mPower releases, the Web UI does not show a message                                        |              |
| Multiple LoRa User Interface and API Changes                                                           | Enhancement  |
| Added Duty-cycle info to Gateways page if ISRAEL plan is selected or duty-cycle is enabled             | mPower 6.0.0 |
| Added Default Device Profile for local join server on Key Management page                              |              |
| API Default packet forwarder GW SOURCE for EUI to hardware                                             |              |
| <ul> <li>The web page would not load an EUI unless the Basic Settings were shown</li> </ul>            |              |
| Add delete all end-device and session records button                                                   |              |
| <ul> <li>Add option to append csv/json device records to the current list on key management</li> </ul> |              |
| page                                                                                                   |              |
| Add button to delete all items from downlink queue for all devices                                     |              |
| API options to get a single device or session record use DevEUI                                        |              |
| o /api/lora/devices/00-11-22-33-44-55-66-77                                                            |              |
| o /api/lora/sessions/00-11-22-33-44-55-66-77                                                           |              |
| Added option for settingmulticastGroupID for operations                                                |              |
| Add option for max FUOTA packet size                                                                   |              |
| <ul> <li>Field in Network Settings &gt; Datarate settings</li> </ul>                                   |              |
| <ul> <li>Field in Operations &gt; Show Settings section</li> </ul>                                     |              |
| LoRa Firmware Update Over The Air (FUOTA) Updates                                                      | Enhancement  |
| LoRa FUOTA Version 1.0.17                                                                              | mPower 6.0.0 |
| Added an option for maximum packet size to control fragmentation                                       |              |
| Added an option for setting multicast group ID                                                         |              |
| LoRa Packet Forwarder Changes                                                                          | Enhancement  |

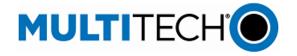

| reatures & Ennancements                                                                                                 |              |
|----------------------------------------------------------------------------------------------------|--------------|
| <ul> <li>Packet Forwarder Version 4.0.17</li> </ul>                                                                     | mPower 6.0.0 |
| LoRa Gateway Version 5.0.11                                                                                             |              |
| <ul> <li>Add hardware reset on start-up and restart</li> </ul>                                                          |              |
| <ul> <li>Support added for two MTAC-LORA-H-868 or two MTAC-LORA-H-915 LoRa gateway</li> </ul>                           |              |
| accessory cards                                                                                                    |              |
| oRa Default App Changes                                                                                                 | Enhancement  |
| <ul> <li>MQTT QoS and Persist settings</li> </ul>                                                                       | mPower 6.0.0 |
| MQTT Resubscribe on connect                                                                                             |              |
| Add ClientID configuration option                                                                                       |              |
| <ul> <li>Add subscriptions for downlinks from remote broker</li> </ul>                                                  |              |
| <ul> <li>lorawan/gweui/deveui/down</li> </ul>                                                                           |              |
| <ul> <li>lorawan/gwuuid/deveui/down</li> </ul>                                                                          |              |
| <ul> <li>Add subscription for moved devices to publish to remote broker</li> </ul>                                      |              |
| <ul> <li>lorawan/appeui/deveui/moved</li> </ul>                                                                         |              |
| oRa Network Server Changes                                                                                              | Enhancement  |
| <ul> <li>LoRa Network Server Version 2.5.37</li> </ul>                                                                  | mPower 6.0.0 |
| <ul> <li>Add setting for max FOTA packet size (maxRx2PacketSize)</li> </ul>                                             |              |
| Add a command to delete all queued downlinks                                                                            |              |
| <ul> <li>Add a command to get single device or session by EUI</li> </ul>                                                |              |
| <ul> <li>Add a command to delete all devices and sessions</li> </ul>                                                    |              |
| <ul> <li>Add a command to add list of devices or sessions</li> </ul>                                                    |              |
| <ul> <li>Publish lora/<app-eui>/<dev-eui>/moved topic when device is deleted by command,</dev-eui></app-eui></li> </ul> |              |
| from user interface or DeviceHQ                                                                                         |              |
| <ul> <li>Message contains list of GW-EUI</li> </ul>                                                                     |              |
| Database backup to tar.gz                                                                                               |              |
| <ul> <li>Backup to RAM and move into /var/config directory</li> </ul>                                                   |              |
| <ul> <li>Reduce database in /var/config/ to one-fifth</li> </ul>                                                        |              |
| <ul> <li>2MB database takes 400K with redundant backup files</li> </ul>                                                 |              |
| <ul> <li>Activate Tx Param controller for LW102 AU915 and AS923 devices on Join</li> </ul>                              |              |
| <ul> <li>LENS: published moved MQTT messages when check in update moves devices</li> </ul>                              |              |
| <ul> <li>LNS version 2.5.37 added fields to the "up" mqtt messages</li> </ul>                                           |              |
| o name – device name                                                                                                    |              |
| <ul> <li>product_id – device product ID</li> </ul>                                                                      |              |
| <ul> <li>serial_number – device serial number</li> </ul>                                                                |              |
| <ul> <li>hardware_version – device hardware versionm</li> </ul>                                                         |              |
| <ul> <li>firmware_version – device firmware version</li> </ul>                                                          |              |
| oRa: Semtech LoRa Basics™ Station Changes:                                                                              | Enhancement  |
| Updated to version 2.0.6-5                                                                                              | GP-1459      |
| <ul> <li>AU915 Channel Plan – Default transmit power changed to 30 dBm</li> </ul>                                       | GP-1270      |
|                                                                                                    | mPower 6.0.0 |
| ardware Support                                                                                                    |              |
| erizon Wireless – Updated APN Behavior                                                                                  | Enhancement  |
| evices impacted: MTCAP3-LNA7 models                                                                                     | GP-1596      |
| When the MNO is defined as Verizon, the SMS command <b>#apn</b> returns the message:                                    | MTX-4489     |
| APN is obtained automatically from the Verizon network                                                                  | mPower 6.0.1 |

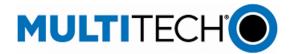

### RADIO STATUS Page

- Tower ID is now presented in the Service Information section
- In previous versions of mPower, the Tower ID was presented on the dashboard page, under Cellular

Enhancement GP-1657 MTX-4547 mPower 6.0.1

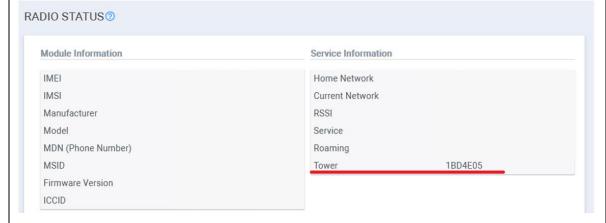

### **User Interface**

### Web User Interface, status definition updates

**Updated Status Definition in mPower 6.0.1 Previous Status Definition DEVICE INFORMATION Page - Cellular WAN State** PPP Link is up Link is up PPP Link is down Link is down In process of establishing link In process of establishing PPP link Cellular is not running PPP is not running SERVICE STATISTICS Page - TCM/ICMP Keep Alive IDLE, since link is not up IDLE, since PPP link is not up **CELLULAR STATISTICS Page -** Cellular Link Link is up PPP Link is up PPP Link is down Link is down In process of establishing link In process of establishing PPP link Cellular is not running PPP is not running **NETWORK INTERFACE CONFIGURATION Page - Network Type** Cellular PPP PPP Cellular WWAN PPP **NETWORK INTERFACE CONFIGURATION – IPv4 Settings - Mode** PPP Auto PPP - Addresses Only Auto - Addressed Only Associated HELP files have also been updated to reflect these updates

Enhancement GP-913 MTX-4189 GP-1595 mPower 6.0.1

All other Cellular WAN status are unchanged

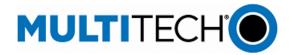

| Web I  | nterface, CELLULAR STATISTICS Page, terminology change                                    | Enhancement<br>GP-1568 |
|--------|-------------------------------------------------------------------------------------------|------------------------|
| Up     | dated Definition in mPower 6.0.1 Previous Definition                                      | MTX-4460               |
| _      | LLULAR STATISTICS Page - Cellular                                                         | GP-1595                |
|        | Ilular Trace PPP Trace                                                                    | mPower 6.0.1           |
| •      | If cellular mode is PPP, Cellular Trace is only available                                 |                        |
| •      | Associated HELP files have also been updated to reflect these updates                     |                        |
| •      | If cellular mode is WWAN, Cellular Trace is hidden                                        |                        |
| Web I  | nterface, CELLULAR STATISTICS Page                                                        | Enhancement            |
| •      | Cellular logs pane is added and always displayed, regardless of cellular mode             | GP-1568                |
|        | (PPP or WWAN)                                                                             | MTX-4460               |
| •      | The cellular logs pane includes all logs related to cellular functionality                | mPower 6.0.1           |
| Neb I  | nterface, Login Page                                                                      | Enhancement            |
| •      | During the login process, if connection to the device is lost, a new message is displayed | GP-1581                |
|        | Network connection is not established.                                                    | MTX-4473               |
|        |                                                                                           | mPower 6.0.1           |
|        | XXXX                                                                                      |                        |
|        | YYYY Login                                                                                |                        |
| Jsern  | ame and Password – Autocomplete is Disabled                                               | Enhancement            |
| •      | Many configuration pages within mPower require username and password information          | GP-1582                |
| •      | Previous versions of mPower allowed this information to be filled in automatically when   | MTX-4474               |
|        | the user remembers the login credentials.                                                 | mPower 6.0.1           |
| •      | In mPower 6.0.1, autocomplete is disabled and username and password fields must be        |                        |
|        | completed in full by the user                                                             |                        |
| •      | NOTE: this behavior differs based on web browser. Some web browsers will ignore these     |                        |
|        | parameters and allow autocomplete to occur                                                |                        |
| Jser I | nterface                                                                                  | Enhancement            |
| •      | In earlier versions of mPower, LoRa device CSV file uploads generate a cryptic error      | TS-5112111             |
|        | message when the CSV file ends with an empty line                                         | mPower 6.0.1           |
| •      | In mPower 6.0.1, CSV files that end with an empty line will no longer generate this       |                        |
|        | message                                                                                   |                        |

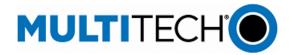

| User Experience                                                                                         |              |
|----------------------------------------------------------------------------------------------------|--------------|
| Material Design Icons Simplify the User Interface                                                       |              |
| <ul> <li>Material design icons are added throughout the user interface</li> </ul>                       | GP-1362      |
| Material design icons are a set of universal icons used to improve usability and simplicity             | MTX-4201     |
| Additional Information: <a href="https://materialdesignicons.com/">https://materialdesignicons.com/</a> | mPower 6.0.0 |
| Updated Product Images                                                                                  |              |
| <ul> <li>Updated product images added to the First-Time Setup Wizard and Support Page</li> </ul>        | GP-1371      |
|                                                                                                    | MTX-4217     |
|                                                                                                    | mPower 6.0.0 |

### **Operating System Updates**

| Updat                                             | ed Yocto Version                                                                                           | GP-1322      |  |
|---------------------------------------------------|----------------------------------------------------------------------------------------------------|--------------|--|
| •                                                 | <ul> <li>Yocto version updated to Dunfell (version 3.1).</li> </ul>                                        |              |  |
| •                                                 | Previous versions of mPower used Yocto Thud (version 2.6)                                                  |              |  |
| Updat                                             | Updated Linux Kernel                                                                                       |              |  |
| •                                                 | Linux kernel updated to version 5.4                                                                        | mPower 6.0.0 |  |
| •                                                 | Previous versions of mPower used Linux kernel v4.9.240                                                     |              |  |
| Updat                                             | ed Python                                                                                                  | GP-1224      |  |
| •                                                 | Python updated to version 3.8.11                                                                           | MTX-4164     |  |
| •                                                 | Previous versions of mPower used Python 2.7                                                                | mPower 6.0.0 |  |
| RF Sur                                            | vey                                                                                                    | Deprecation  |  |
| •                                                 | The RF Survey is not available for LTE devices and is removed from mPower 6.0.0                            | GP-1444      |  |
| •                                                 | <ul> <li>Page 404 is displayed when trying to access the page using the direct link: /rf_survey</li> </ul> |              |  |
|                                                   |                                                                                                    | mPower 6.0.0 |  |
| Upgra                                             | de to OpenSSL 1.1                                                                                          | GP-1600      |  |
| •                                                 | mPower 6.0.1 supports OpenSSL 1.1.1o                                                                       | MTX-4493     |  |
| Previous mPower versions supported OpenSSL 1.1.1n |                                                                                                    | mPower 6.0.1 |  |
| •                                                 | Additional information is available                                                                        |              |  |
|                                                   | <ul> <li>MultiTech Security Advisories</li> </ul>                                                          |              |  |
|                                                   | o CVE-2022-1292                                                                                            |              |  |

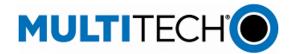

### **DHCP Server Interface**

 In previous versions of mPower, when a network interface is excluded from br0 and had its own DHCP server configured, the DHCP server remains enabled when the interface is added back to the br0 GP-1654 MTX-4542 mPower 6.0.1

 In mPower 6.0.1, a yellow warning message is displayed on the NETWORK INTERFACES CONFIGURATION window

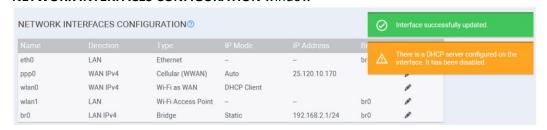

### **IP Masquerading**

The IP Masquerading feature allows users to enable or disable IP Masquerading for WAN interfaces of the device

MTX-4104 mPower 6.0.0

**New Feature** 

- Main points
  - o IP Masquerading feature can be used with WAN interfaces only
  - IP Masquerading is enabled by default. When IP Masquerading feature is enabled, the device performs IP address translation of client network traffic to the corresponding WAN interface
  - When IP Masquerading feature is disabled, the device passes client network requests unchanged to the corresponding WAN interface
- API Changes

api/ni/nis: "wanMasquerade" option is added for each network interface

### Remote Syslog Feature Enhancement: TCP and SSL/TLS support

- New settings are implemented for the Remote Syslog feature:
  - TCP Protocol support
  - SSL/TLS Protocol support
  - Configurable Port
- The Hostname read-only field is added to the Remote Syslog pane. The hostname value
  is a part of log entries that are transferred to the remote Syslog Server. The hostname
  value can be configured in the Hostname Configuration pane on the Status | Global DNS
  page
- API Changes
  - o api/syslog
  - api/help/syslog
  - o api/secureprotocols/rsyslogd

New Feature GP-869

> MTX-4178 GP-1365 MTX-4205

mPower 6.0.0

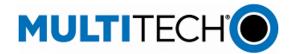

**New Feature** 

GP-355

GP-1328

MTX-3053

MTX-4119

MTX-4170

mPower 6.0.0

### **Networking and Security**

### Support 802.1X authentication on the Ethernet interface(s)

- 802.1X Authentication feature is available for Ethernet network interface (Eth0) if it is not
  in the Bridge (BR0). For other network interfaces, including Bridge (BR0), this feature is
  not available and is hidden on Web UI
- The 802.1X Authentication settings depend on the Authentication Method. By default, the Authentication Method is NONE
- The system supports the following authentication methods:
  - o EAP-PWD
  - o EAP-TLS
  - o EAP-TTLS
  - o EAP-PEAP

The following settings are available and depend on the Authentication Method:

| Setting                                            | Description                                                                         |
|----------------------------------------------------|-------------------------------------------------------------------------------------|
| Authentication method                              | Type of the authentication                                                          |
| Username                                           | Identity (user name) to authenticate the user in the inner (phase 2) authentication |
| Password (not used in EAP-TLS)                     | The secret string to be used for EAP-PWD authentication                             |
| Anonymous ID                                       | Anonymous identity to authenticate the user in the outer (phase 1) authentication   |
| CA Certificate (not used in EAP-PWD)               | X.509 Certification Authority certificate                                           |
| Domain Match (not used in EAP-PWD, optional)       | Domain substring for server certificate validation                                  |
| Subject Match (EAP-TLS only, optional)             | Subject substring for server certificate validation                                 |
| Client Certificate (EAP-TLS only)                  | X.509 client certificate                                                            |
| Private Key (EAP-TLS only)                         | Private key of the client                                                           |
| Private Key Password<br>(EAP-TLS only)             | Password to decrypt the private key                                                 |
| Authentication Method (EAP-TTLS and EAP-PEAP only) | Type of the inner (phase 2) authentication                                          |
| PEAP Version (EAP-PEAP only)                       | Version of the PEAP protocol                                                        |

### **Ping Feature Settings: New Options**

- Number of Requests: The number of ping requests. The default is 4. The maximum is 120
- Packet Size (Bytes): Specifies the number of data bytes to be sent.
  - Packets include an additional 28 bytes of data (8 bytes ICMP header and 20 bytes IP header)
  - The default packet size is 56 bytes (which equates to into 84 bytes of data due to ICMP header and IP header)
- When packet size of 0 bytes is requested, the actual packet size is 28 bytes due to ICMP header and IP header
- <u>Do Not Fragment</u>: Enable to prevent fragmentation. Without fragmentation, the ping fails if the ping packet exceeds MTU size for the network path. By default, the option is disabled

New Feature GP-1279 MTX-4036 MTX-4131 mPower 6.0.0

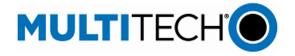

| Continuous Ding                                                                                           | Now Footure  |
|----------------------------------------------------------------------------------------------------|--------------|
| Continuous Ping                                                                                           | New Feature  |
| The Continuous Ping feature allows users to start a continuous ping to an IP address or                   | GP-1229      |
| URL through a specific interface                                                                          | MTX-4033     |
| Continuous Ping is available on the Debug Options page                                                    | MTX-4131     |
| To start a continuous ping, users specify IP Address or URL, Network Interface, Packet                    | mPower 6.0.0 |
| Size, and enable or disable the <b>Do Not Fragment</b> option                                             |              |
| <ul> <li>Continuous Ping starts when the user clicks the Start Continuous Ping button</li> </ul>          |              |
| <ol> <li>The system starts pinging</li> </ol>                                                             |              |
| 2. The button label changes to <b>Stop Continuous Ping</b>                                                |              |
| 3. The message "Ping is in progress" is displayed next to the button                                      |              |
| <ul> <li>Continuous Ping stops when the user clicks the Stop Continuous Ping button</li> </ul>            |              |
| 1. The system stops pinging                                                                               |              |
| 2. The button label changes to <b>Start Continuous Ping</b>                                               |              |
| 3. The ping results are shown next to the <b>Start Continuous Ping</b> button                             |              |
| API Changes                                                                                               |              |
| o api/stats/continuousPing - Continuous Ping status is stored in the "isRunning" field                    |              |
| ICMP Keep Alive feature                                                                                   | New Feature  |
| Overview: Sometimes when working with private networks, the size of the ping request is                   | GP-79        |
| regulated. It needs to be configurable to satisfy private network requirements                            | MTX-4167     |
| In mPower 6.0.0, new setting "Packet Size (Bytes)" is added next to the ICMP Count in                     | mPower 6.0.0 |
| the ICMP/TCP Check pane                                                                                   |              |
| The Packet Size setting specifies the number of data bytes to be sent                                     |              |
| <ul> <li>Packets include an additional 28 bytes of data (8 bytes ICMP header and 20 bytes</li> </ul>      |              |
| IP header)                                                                                                |              |
| <ul> <li>The default packet size is 56 bytes (which equates to into 84 bytes of data due to</li> </ul>    |              |
| ICMP header and IP header)                                                                                |              |
| <ul> <li>When packet size of 0 bytes is requested, the actual packet size is 28 bytes due to</li> </ul>   |              |
| ICMP header and IP header                                                                                 |              |
| Firewall Status Page                                                                                      | New Feature  |
| The Status page is added under the Firewall main menu                                                     | MTX-4106     |
| Firewall status page contains Filter tables in the <b>Filter Rules</b> pane, NAT tables in the <b>NAT</b> | mPower 6.0.0 |
| Rules pane, and iptables-save command output in the IP Tables Dump                                        |              |
| The <b>Download</b> button allows users to download an archive file that contains the same                |              |
| information that is displayed on Web UI; there are three files in the archive:                            |              |
| o iptables-filter.log                                                                                     |              |
| o iptables-nat.log                                                                                        |              |
| o iptables-save.log                                                                                       |              |
| API Changes. The following API endpoints are added:                                                       |              |
| o https://192.168.2.1/api/firewall/downloadStatus                                                         |              |
| o https://192.168.2.1/api/firewall/status                                                                 |              |
| term and terminal                                                                                         |              |

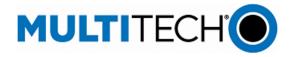

| <ul> <li>The "Allow All Traffic" checkbox is added to the IPsec tunnel configuration. The option is disabled by default when adding a new tunnel</li> </ul> GP MT.                                                                                                    | P-1361<br>-1361<br>         |
|----------------------------------------------------------------------------------------------------|-----------------------------|
| <ul> <li>When the checkbox is disabled, all traffic through the tunnel is dropped and the user has to add firewall rules manually to allow the traffic. Enabling the checkbox allows all traffic through the tunnel without creating explicit rules to allow traffic by subnet and/or connection attributes</li> <li>When performing a firmware upgrade from a previous firmware version that does not</li> </ul>                                                                                                    | wer 6.0.0                   |
|                                                                                                    |                             |
| and corresponding firewall rules will be set in the system, so nothing will change in tunnel behavior after upgrade                                                                                                    |                             |
| <ul> <li>When adding a new tunnel, if the "Allow All Traffic" checkbox is not checked, then all<br/>traffic through the tunnel will be dropped. The user will have to add a corresponding<br/>firewall rules on the Firewall Settings page</li> </ul>                                                                                                    |                             |
| API Changes  The first term of the second second seco |                             |
| The "allowAllTraffic" is added to the api/ipsecTunnels collection                                                                                                    |                             |
| , , , , , , , , , , , , , , , , , , , ,                                                                                                    | Feature                     |
|                                                                                                    | P-1337                      |
| 6. 6                                                                                                    | X-4180                      |
| <ul> <li>"remoteSubnets" array replaced the "remoteNetworkIp" and "remoteNetworkMask"</li> </ul>                                                                                                    | wer 6.0.0                   |
| in the /api/ipsecTunnels collection                                                                                                    | ncomont                     |
| The list of the network interfaces available in the Network Interface dropdown list is  GP                                                                                                    | ncement<br>P-1320<br>X-4150 |
| The following network interfaces are available:                                                                                                    | wer 6.0.0                   |
| O ANY                                                                                                    |                             |
| <ul><li>BRIDGE (BR0)</li><li>CELLULAR</li></ul>                                                                                                    |                             |
|                                                                                                    |                             |
|                                                                                                    | ncement                     |
|                                                                                                    | X-4093                      |
|                                                                                                    | wer 6.0.0                   |
| <ul> <li>The Ping and Continuous Ping features are not available in the Debug Options Page</li> </ul>                                                                                                    | ,,                          |
| Serial Modem Mode:                                                                                                    |                             |
| <ul> <li>Continuous Ping feature is not available</li> </ul>                                                                                                    |                             |
|                                                                                                    |                             |
| <ul> <li>Ping feature is available. Network Interface options: ANY, BRIDGE (BR0) and</li> </ul>                                                                                                    |                             |

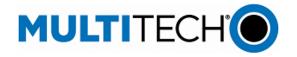

| Networking and Security                                                                                                    | 1            |
|----------------------------------------------------------------------------------------------------|--------------|
| Service Statistics Enhancement                                                                                              | Enhancement  |
| The status for new services are added to the Service Statistics Page. Services and their possible                           | GP-1295      |
| statuses are listed below:                                                                                                  | MTX-4142     |
| SNMP Server                                                                                                    | mPower 6.0.0 |
| <ul> <li>SNMP Server is disabled</li> </ul>                                                                                 |              |
| <ul> <li>SNMP Server is running</li> </ul>                                                                                  |              |
| <ul> <li>SNMP Server is stopped</li> </ul>                                                                                  |              |
| Security Violation                                                                                                    |              |
| <ul> <li>Security violation is disabled</li> </ul>                                                                          |              |
| <ul> <li>Security violation has not been detected</li> </ul>                                                                |              |
| <ul> <li>Security violation has been detected (shown if the /var/log/tomoyo/reject_003.log log is<br/>NOT empty)</li> </ul> |              |
| Reverse SSH                                                                                                    |              |
| Reverse SSH service is disabled                                                                                             |              |
| Reverse SSH service is running                                                                                              |              |
| Reverse SSH service is stopped                                                                                              |              |
| MQTT Broker                                                                                                    |              |
| MQTT Broker service is disabled                                                                                             |              |
| MQTT Broker service is running                                                                                              |              |
| MQTT Broker service is stopped                                                                                              |              |
| Remote Management                                                                                                    |              |
| <ul> <li>Displaying statuses from the Remote Management page</li> </ul>                                                     |              |
| Continuous Ping                                                                                                    |              |
| Continuous Ping is running                                                                                                  |              |
| Continuous Ping is disabled                                                                                                 |              |
| Web Server X.509 Certificate - Default details are updated                                                                  | Enhancement  |
| The CN value in the default Web Server X.509 certificate is changed from                                                    | GP-1247      |
| ocg.example.com to mtx.example.com                                                                                          | MTX-4058     |
| ocg.example.com to mix.example.com                                                                                          | mPower 6.0.0 |
| Eirowall Cottings Improvement                                                                                               | +            |
| Firewall Settings Improvement                                                                                               | Enhancement  |
| Firewall "Normal Settings" is the default mode. This view was formerly "Advanced  Cathings"                                 | GP-1426      |
| Settings"                                                                                                    | MTX-4286     |
| Prerouting Rules                                                                                                    | mPower 6.0.0 |
| o Input Filter Rules                                                                                                    |              |
| o Forward Filter Rules                                                                                                    |              |
| Output Filter Rules                                                                                                    |              |
| Firewall "Legacy Settings" now includes the following. This view was formerly                                               |              |
| "Normal Settings"                                                                                                    |              |
| o Port Forwarding                                                                                                    |              |
| o Input Filter Rules                                                                                                    |              |
| Output Filter Rules                                                                                                    |              |

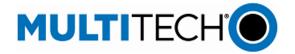

| 0 1 1 1 1 1                                                                                              |              |
|----------------------------------------------------------------------------------------------------|--------------|
| IPsec, GRE, OpenVPN Tunnels - Enabled checkbox is moved to the tunnel configuration page                 | Enhancement  |
| <ul> <li>This is an improvement that does not affect the GRE, IPSec and OpenVPN functionality</li> </ul> | GP-1392      |
| and API                                                                                                  | MTX-4255     |
| <ul> <li>The "Check" icon in the Enabled column on the GRE, IPSec or OpenVPN Tunnel</li> </ul>           | mPower 6.0.0 |
| Configuration page does not allow the user to enable or disable a tunnel                                 |              |
| To enable or disable a tunnel, click the <b>Enabled</b> checkbox while adding or editing tunnel          |              |
| SNMP Configuration Page - Network Address and Mask validation, IP address conversion to the              | Enhancement  |
| Network address                                                                                          | GP-1468      |
| • In previous mPower releases, the system displayed an error if the entered IP Address and               | MTX-4387     |
| Mask do not match while adding an IP network to the Allowed IP Addresses list on the                     | mPower 6.0.0 |
| SNMP Configuration page                                                                                  |              |
| <ul> <li>In mPower 6.0.0 the system automatically converts the IP address based on the Mask</li> </ul>   |              |
| value, and adds a corresponding valid Network Address to the list                                        |              |
| Network IP and Mask validation (GRE and IPSec Configuration)                                             | Enhancement  |
| • The system (Web UI) checks the entered IP Address and Mask and automatically converts                  | GP-1453      |
| the IP address value to a valid Network Address while adding or editing GRE or IPsec                     | GP-1287      |
| Tunnels                                                                                                  | MTX-4353     |
| The API validation of the entered Network Address and Mask is implemented, and the                       | MTX-4118     |
| system does not allow to save the settings if the Network Address and Mask do not                        | mPower 6.0.0 |
| match                                                                                                    |              |
| <ul> <li>For example, user enters Remote Network Route as 192.168.2.2 and the Remote</li> </ul>          |              |
| Network Mask as 24 while editing a GRE Tunnel. The Network Address in this case is                       |              |
| 192.168.2.0, and the system will automatically change it and add a valid Network                         |              |
| address, so the remote network route will be a valid value of 192.168.2.0/24                             |              |
| The same conversion is performed for Local Networks and Remote Networks when                             |              |
| adding or editing an IPSec tunnel                                                                        |              |

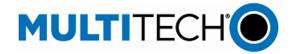

### **Bug Fixes**

| Bug Tives                                                                                                    | 1                                     |
|----------------------------------------------------------------------------------------------------|---------------------------------------|
| <ul> <li>Reset to User Defined Defaults shall restore custom applications</li> <li>If a custom application is installed while a user sets the current configuration as user-defined defaults, the system shall try to restore it when performing reset to User Define</li> </ul> | Applications<br>GP-1326<br>d MTX-4154 |
| defaults                                                                                                    | mPower 6.0.0                          |
| <ul> <li>Main use case</li> <li>Install a custom application, configure the device, save the changes, and set the current configuration as user-defined defaults</li> </ul>                                                                                                    |                                       |
| <ul> <li>Change the configuration (make any changes you need), save and apply the changes</li> <li>Click "Reset to User Defined Defaults"</li> </ul>                                                                                                    |                                       |
| Result                                                                                                    |                                       |
| <ul> <li>Device reboots</li> </ul>                                                                                                    |                                       |
| <ul> <li>o overlayfs is reset</li> </ul>                                                                                                    |                                       |
| <ul> <li>The system installs the custom application from /var/persistent</li> </ul>                                                                                                    |                                       |
| <ul> <li>Device reboots again as soon as the custom app is installed. NOTE: Actual behavior</li> </ul>                                                                                                    |                                       |
| depends on the custom application                                                                                                    |                                       |
| <ul> <li>When device boots, the custom application is installed</li> </ul>                                                                                                    |                                       |
| libmts-io                                                                                                    | Hardware                              |
| <ul> <li>MCC and MNC values are retrieved incorrectly from table</li> </ul>                                                                                                    | GP-114                                |
| <ul> <li>In mPower 6.0.0, MCC and MNC values are retrieved correctly for further carrier</li> </ul>                                                                                                    | MTX-4168                              |
| detection                                                                                                    | mPower 6.0.0                          |
| Rogers Wireless – Web Interface Update                                                                                                    | Hardware                              |
| <ul> <li>In mPower 6.0.0, the Web Interface (Cellular, Radio Status) has been updated to display</li> </ul>                                                                                                    | GP-1388                               |
| the following with a Rogers SIM is inserted in the device                                                                                                    | mPower 6.0.0                          |
| Home Network: Rogers Wireless                                                                                                    |                                       |
| <ul> <li>In earlier versions of mPower software, the Web Interface (Cellular, Radio Status)</li> </ul>                                                                                                    |                                       |
| displays the following when a Rogers SIM was inserted in the device                                                                                                    |                                       |
| Home Network: Rogers AT&T Wireless                                                                                                    |                                       |
| SMS - quotation mark character (Double universal) " is displayed with the backslash \ character                                                                                                    | User                                  |
| in the received SMS message (like an escaped character)                                                                                                    | Experience                            |
| <ul> <li>An extra slash character is added before the quotation mark " in the sent and received<br/>messages</li> </ul>                                                                                                    | MTX-4359<br>mPower 6.0.0              |
| <ul> <li>In mPower 6.0.0, the issue is resolved, and an extra slash is no longer added to the Sent<br/>and Received SMS messages</li> </ul>                                                                                                    |                                       |
| Device UI inaccessible after firmware upgrade if User Authentication enabled                                                                                                    | User                                  |
| If User Authentication feature was enabled prior to the firmware upgrade, UI will be                                                                                                    | Experience                            |
| inaccessible with SSL error when the upgrade is finished. To restore access to the device                                                                                                    | GP-1301                               |
| user should either reboot the device or restart lighttpd service. This may lead to the                                                                                                    | MTX-4143                              |
| issues with upgrade in the field if there is no physical access to the device and no ssh access or SMS commands are enabled                                                                                                    | mPower 6.0.0                          |
| <ul> <li>This issue exists in previous released firmware (mPower 5.2.1 and mPower 5.3.0)</li> </ul>                                                                                                    |                                       |
| <ul> <li>In mPower 6.0.0, the issue is resolved, and user can access the device after performing<br/>upgrade if the User Authentication is enabled</li> </ul>                                                                                                    |                                       |

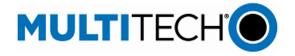

## **Bug Fixes**

| Cellular Radio Firmware Upgrade Changes                                                                    | User         |
|----------------------------------------------------------------------------------------------------|--------------|
| Menu name changed to "Cell Radio FW Upgrade"                                                               | Experience   |
| Page name changed to "Cellular Radio Firmware Upgrade"                                                     | GP-1451      |
| "Cell Radio Firmware Upgrade" shall be in the setup menu, below time configuration                         | MTX-4343     |
| (PPP-IP pass-through mode and serial modem mode)                                                           | mPower 6.0.0 |
| Custom OpenVPN config breaks iptables                                                                      | Networking   |
| <ul> <li>Customer unsuccessfully tried to setup a VPN connection using custom OVPN config file.</li> </ul> | GP-1421      |
| <ul> <li>Upon investigation the root cause was found in this string:</li> </ul>                            | MTX-3873     |
| remote 20.191.55.208 1194 udp                                                                              | SP-5105937   |
| <ul> <li>If we split the string to these two, VPN connection works properly:</li> </ul>                    | mPower 6.0.0 |
| proto udp                                                                                                  |              |
| remote 20.191.55.208 1194                                                                                  |              |
| <ul> <li>Corresponding changes are implemented, and such custom configuration can be</li> </ul>            |              |
| applied, and the tunnel connection will be established successfully                                        |              |
| Save & Apply restart redirects to LAN when connected through WAN                                           | Networking   |
| <ul> <li>When connected through the WAN, the Web UI redirects to a LAN IP (Ethernet eth0)</li> </ul>       | GP-1006      |
| when executing a Save & Apply that requires a reboot                                                       | IN-4375      |
| • In mPower 6.0.0, if the current device IP is external (public) IP address or this is a domain            | MTX-4040     |
| name, redirection will be performed to the same address. Otherwise, the system will                        | mPower 6.0.0 |
| redirect to LAN IP address                                                                                 |              |
| PPP-IP Passthrough Mode – multiple farpd instances are running if connection re-establishes                | Networking   |
| <ul> <li>In some cases, there are multiple farpd instances running at the same time. The issue</li> </ul>  | MTX-4350     |
| occurs when the PPP-IP Passthrough mode cellular connection is interrupted. When the                       | mPower 6.0.0 |
| cellular connection reestablishes, the system runs a new farpd instance, but does not end                  |              |
| the previous one. This issue does not affect the functionality                                             |              |
| • In mPower 6.0.0, when cellular connection re-establishes and new settings are obtained,                  |              |
| the farpd service restarts and there is only one farpd service in the services list                        |              |

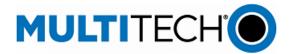

### **Operating System Overview**

|                            | mPower 6.3.X                     |
|----------------------------|----------------------------------|
| Yocto<br>Embedded Software | Dunfell version 3.1              |
| Linux Kernel               | version 5.4                      |
| OpenSSL                    | 1.1.1q                           |
| TLS                        | TLS 1.2, TLS 1.3<br>Configurable |
| Python                     | 3.8.11                           |
| Node-RED                   | Deprecated                       |
| lighttpd                   | version 1.4.59                   |

### **Additional Information**

### mPower Software Lifecycle Management

https://www.multitech.com/documents/publications/sales-flyers/mPower%20Software-Lifecycle%20Management.pdf

### **Security Advisories**

https://www.multitech.com/landing-pages/security

### **Downloads**

http://www.multitech.net/developer/downloads/

### **Getting Started**

http://www.multitech.net/developer/software/aep/creating-a-custom-application/

### **API Reference:**

http://www.multitech.net/developer/software/mtr-api-reference/

### **Support:**

Visit <a href="https://support.multitech.com/">https://support.multitech.com/</a> to create a support case

### DeviceHQ, Cloud-based IoT Device Management

Login: https://www.devicehq.com/sign in

### **MultiTech Developer Resources**

mPower Edge Intelligence Software Release Notes Page 42 of 43 Subject to Revision support.multitech.com

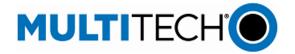

### www.multitech.net

### **Knowledge Base**

http://www.multitech.com/kb.go

### **MultiTech Support Portal**

support.multitech.com

Create an account and submit a support case directly to our technical support team.

### MultiTech Website

www.multitech.com

### World Headquarters - USA

+1 (763) 785-3500 | sales@multitech.com

### **EMEA Headquarters – UK**

+(44) 118 959 7774 | sales@multitech.co.uk

### **Trademarks and Registered Trademarks**

MultiConnect, MultiTech and the MultiTech logo are registered trademarks of Multi-Tech Systems, Inc. All other trademarks or registered trademarks are the property of their respective owners. Copyright © 2023 by Multi-Tech Systems, Inc. All rights reserved

### **Revision History**

| Version | Author | Date       | Change Description                                                                                                    |
|---------|--------|------------|----------------------------------------------------------------------------------------------------|
| -005    | MP     | 01/28/2025 | mPower 6.3.5 Known Behaviors and updates sections updated                                                                                                    |
| -004    | DT/MP  | 11/11/2024 | mPower 6.3.5 added                                                                                                    |
| -003    | DT     | 02/13/2024 | mPower 6.3.2 Known Behaviors added mPower 6.3.1 Known Behaviors updated mPower 6.3.1 updated  Networking and Security, SNMP Configuration Add support for MIB OID Values |
| -002    | DT     | 01/31/2024 | mPower 6.3.2 added                                                                                                    |
| -001    | DT     | 11/07/2023 | Initial Version <u>mPower 6.3.1</u> and <u>mPower 6.3.0</u>                                                                                                    |